# **LMK03806 Evaluation Board**

# **User's Guide**

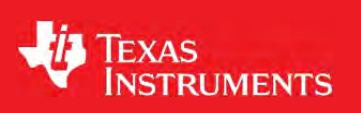

November 2013

SNAU075A

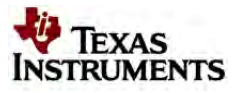

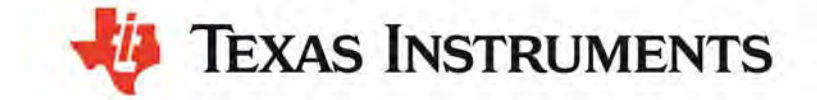

# **LMK03806**

Ultra-low Jitter Clock Generator with 14 Outputs Evaluation Board Operating Instructions

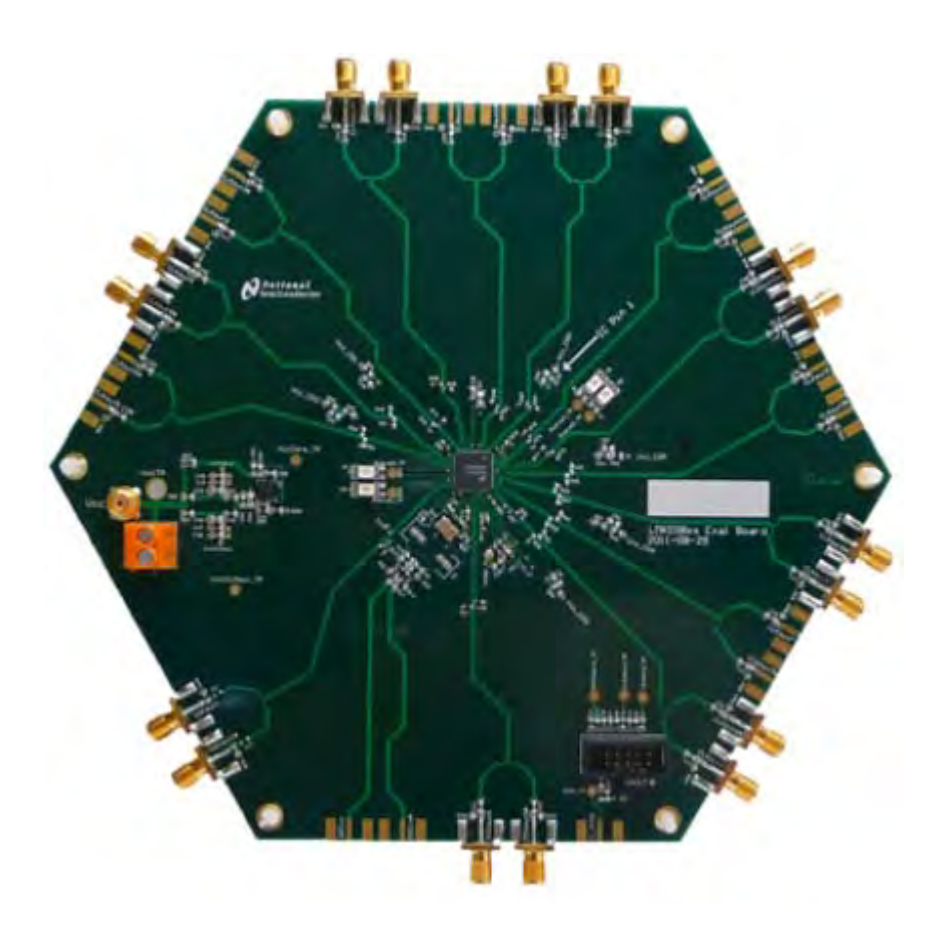

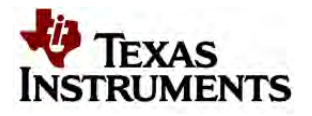

### **CONTENTS**

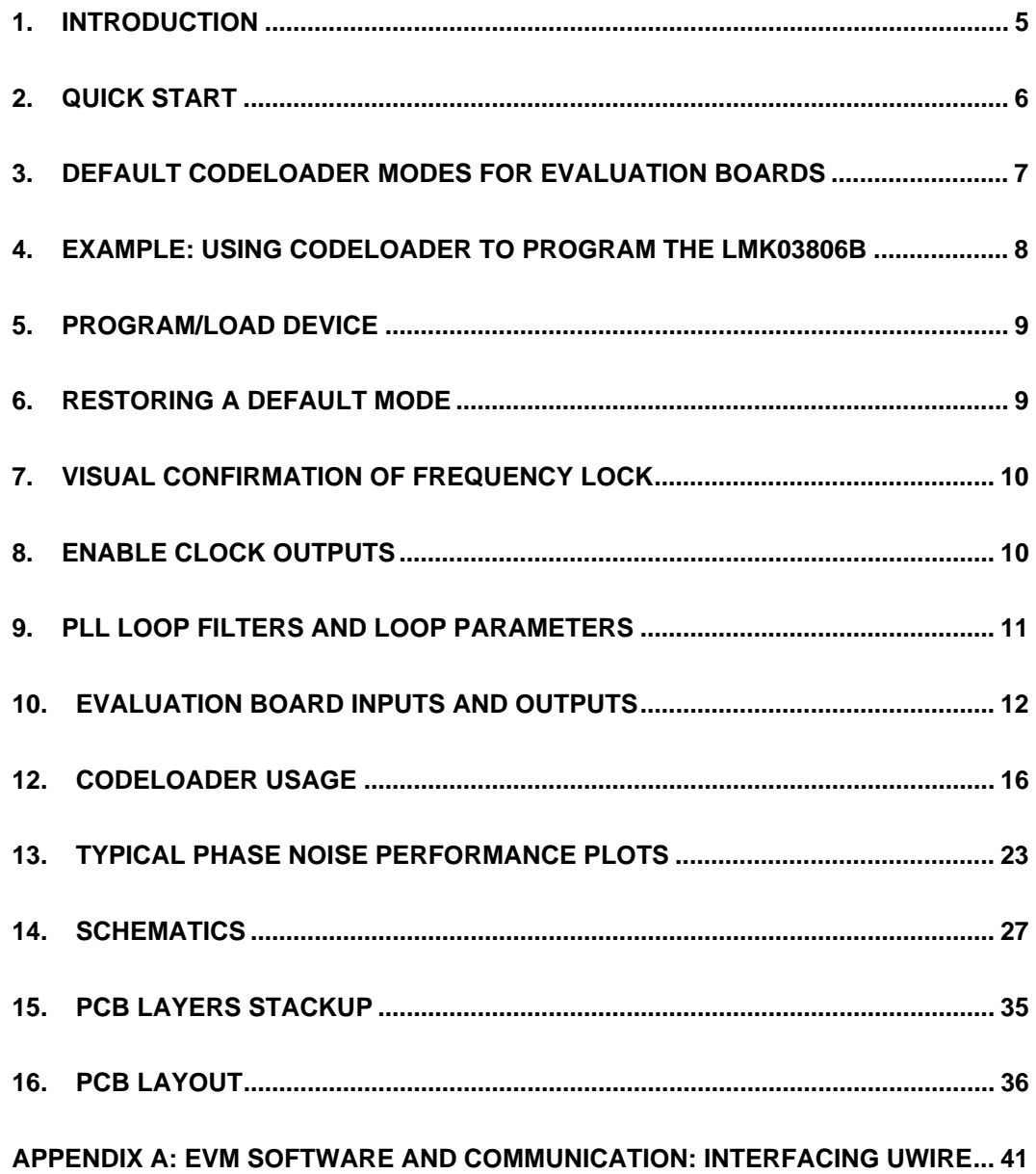

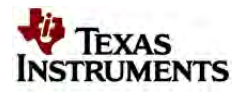

### **LIST OF FIGURES**

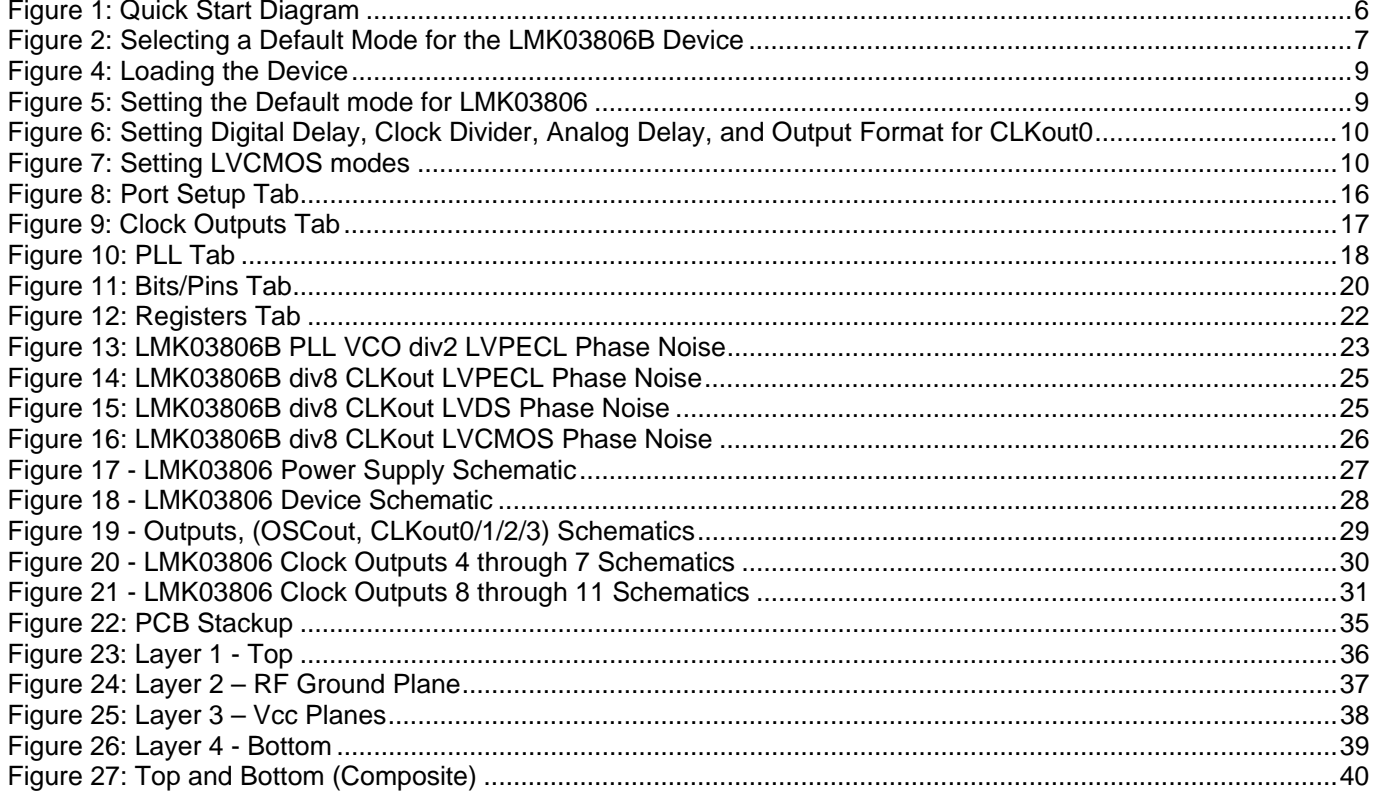

## **List of Tables**

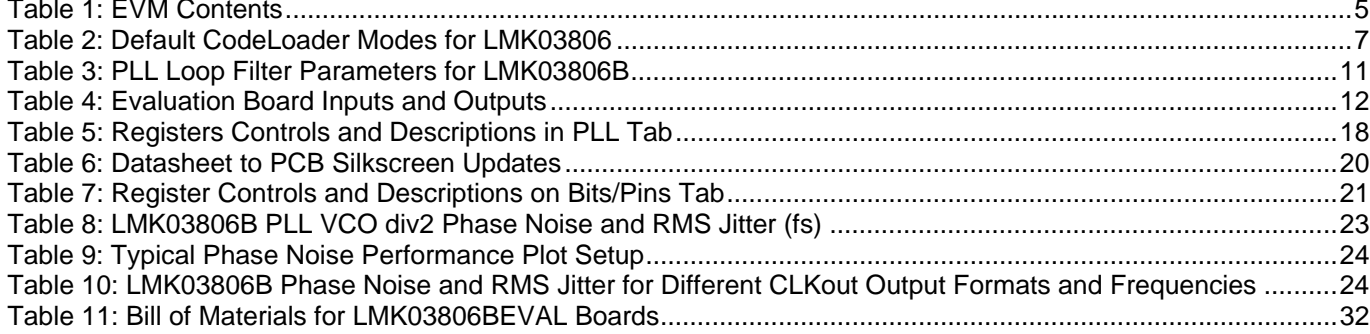

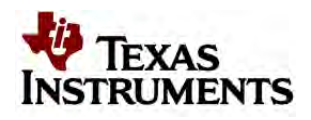

## **1. Introduction**

The Texas Instruments LMK03806BEVAL evaluation module (EVM) helps designers evaluate the operation and performance of the LMK03806B high performance, ultra low-jitter, multirate clock generator. Texas Instruments *CodeLoader* software can be used to program the internal registers of the LMK03806B device through the USB2ANY-uWire interface. The *CodeLoader* software will run on a Windows 7 or Windows XP PC and can be downloaded from http://www.ti.com/tool/codeloader

The EVM contains (See Table 1):

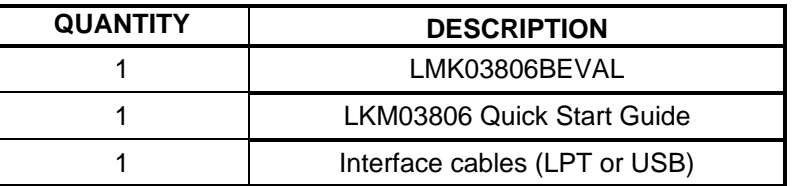

# **Table 1: EVM Contents**

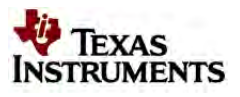

# **2. Quick Start**

- 1. Connect a voltage of **5.0 volts** to the Vcc SMA connector or terminal block. Device operates at 3.3 V using onboard LP3878-ADJ LDO.
- 2. Connect the uWire header via LPT or USB2ANY-uWire (See "EVM Software and Communication" Section for more information).
- 3. Program the device with CodeLoader. CodeLoader is available for download at: www.ti.com/tool/codeloader
	- a. Select correct LMK03806B from "Select Device  $\rightarrow$  Clock Conditioners" Menu.
	- b. Select a default mode from the "Mode" Menu. For the quick start use, "**100 MHz TCXO/XO Reference**"
	- c. **Ctrl-L** must be pressed at least once to load all registers. Alternatively click menu Keyboard Controls  $\rightarrow$  Load Device.

.

4. Measurements may be made at an active CLKout port via its SMA connector. Please see also

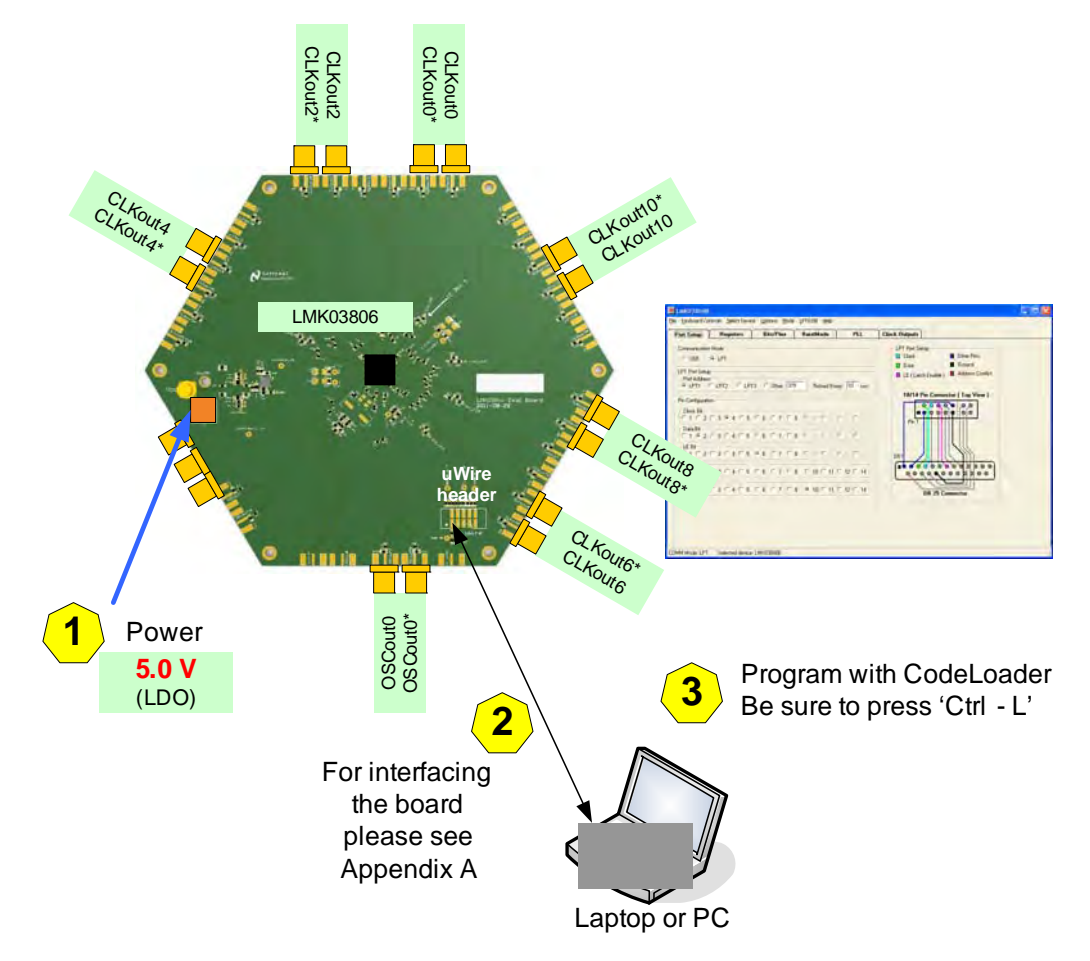

**Figure 1: Quick Start Diagram**

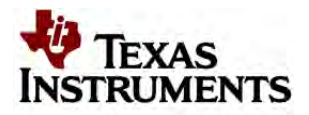

# **3. Default CodeLoader Modes for Evaluation Boards**

CodeLoader saves the state of the selected LMK03806B device when exiting the software. To ensure a common starting point, the following modes listed in Table 2: Default CodeLoader Modes for LMK03806 may be restored by clicking "Mode" and selecting the appropriate device configuration, as shown in Figure 2 in the case of the LMK03806B device. Similar default modes are available for each LMK03806B device in CodeLoader.

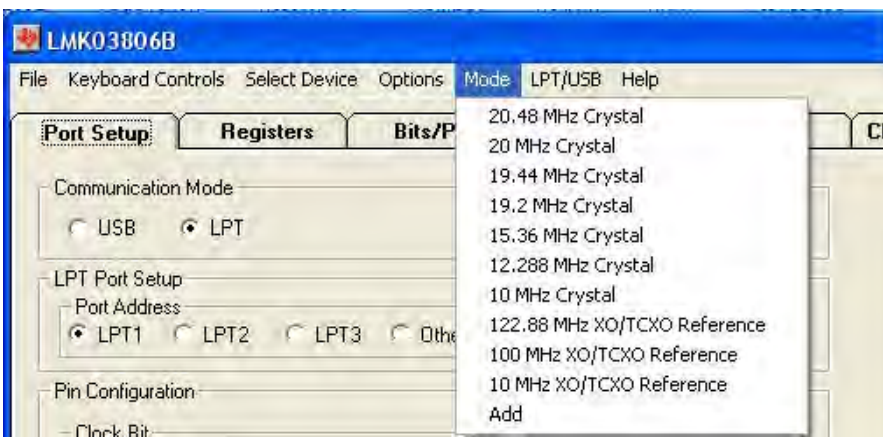

**Figure 2: Selecting a Default Mode for the LMK03806B Device** 

After restoring a default mode, press Ctrl+L to program the device. The default modes also disable certain outputs, so make sure to enable the output under test to make measurements.

## **Table 2: Default CodeLoader Modes for LMK03806**

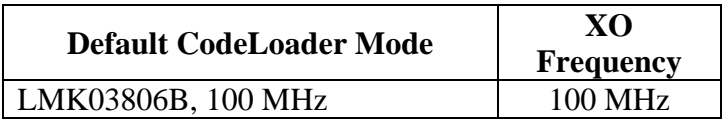

The next section outlines step-by-step procedures for using the evaluation board with the LMK03806B.

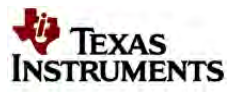

# **4. Example: Using CodeLoader to Program the LMK03806B**

The purpose of this section is to walk the user through using CodeLoader 4 to make some measurements with the LMK03806B device as an example. For more information on CodeLoader refer to CodeLoader Usage or the CodeLoader 4 instructions located at http://www.ti.com/tool/codeloader.

Before proceeding, be sure to follow the Quick Start section to ensure proper connections.

# *1. Start CodeLoader 4 Application*

Click "Start"  $\rightarrow$  "Programs"  $\rightarrow$  "CodeLoader 4"  $\rightarrow$  "CodeLoader 4"

The CodeLoader 4 program is installed by default to the CodeLoader 4 application group.

# *2. Select Device*

Click "Select Device"  $\rightarrow$  "Clock Conditioners"  $\rightarrow$  "LMK03806B"

Once started CodeLoader 4 will load the last used device. To load a new device click "Select Device" from the menu bar, then select the subgroup and finally device to load. For this example, the LMK03806B is chosen. Selecting the device does cause the device to be programmed.

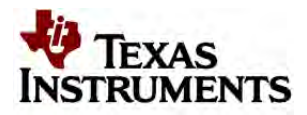

# **5. Program/Load Device**

Assuming the Port Setup settings are correct, press the "Ctrl+L" shortcut or click "Keyboard Controls"  $\rightarrow$ "Load Device" from the menu to program the device to the current state of the newly loaded LMK03806 file.

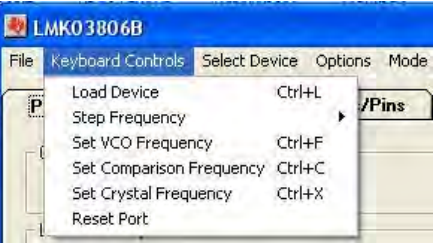

**Figure 3: Loading the Device** 

Once the device has been initially loaded, CodeLoader will automatically program changed registers so it is not necessary to re-load the device upon subsequent changes in the device configuration. It is possible to disable this functionality by ensuring there is no checkmark by the "Options"  $\rightarrow$  "AutoReload with Changes."

Because a default mode will be restored in the next step, this step isn't really needed but included to emphasize the importance of pressing "Ctrl+L" to load the device at least once after starting CodeLoader, restoring a mode, or restoring a saved setup using the File menu.

See CodeLoader Usage or the CodeLoader 4 instructions located at http://www.ti.com/tool/codeloader for more information on Port Setup. **Error! Reference source not found.** contains information on troubleshooting communications.

# **6. Restoring a Default Mode**

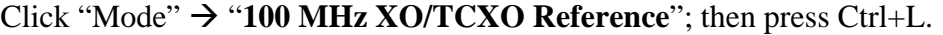

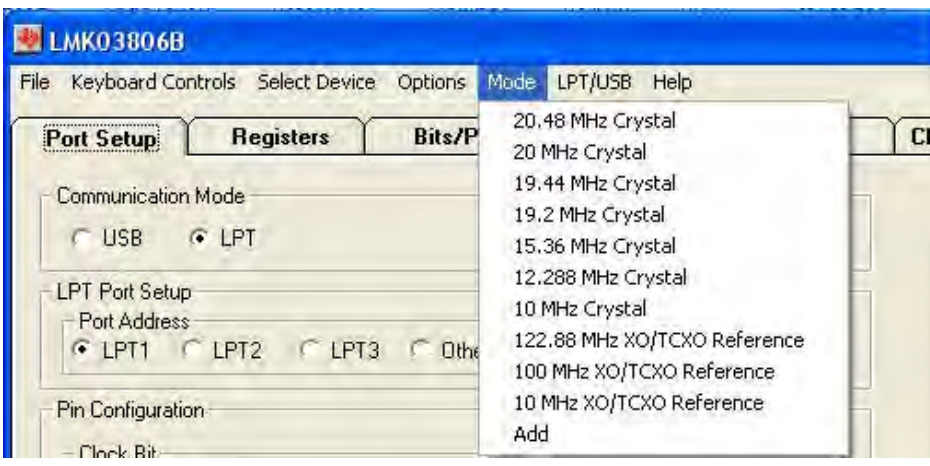

**Figure 4: Setting the Default mode for LMK03806** 

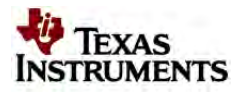

For the purpose of this walkthrough, a default mode will be loaded to ensure a common starting point. This is important because when CodeLoader is closed, it remembers the last settings used for a particular device. Again, remember to press Ctrl+L as the first step after loading a default mode.

# **7. Visual Confirmation of Frequency Lock**

After a default mode is restored and loaded, LED D4, should illuminate red when the PLL is locked to the reference crystal.

# **8. Enable Clock Outputs**

While the LMK03806B offers programmable clock output buffer formats, the evaluation board is shipped with preconfigured output terminations to match the default buffer type for each output. Refer to the CLKout port description in the Evaluation Board Inputs and Outputs section.

To measure phase noise at one of the clock outputs, for example, CLKout0:

- 1. Click on the **Clock Outputs** tab,
- 2. Uncheck "Powerdown" in the Divider Powerdown box to enable the channel,
- 3. Set the following settings as needed:
	- a. Clock Divider value
	- b. Clock Output type.

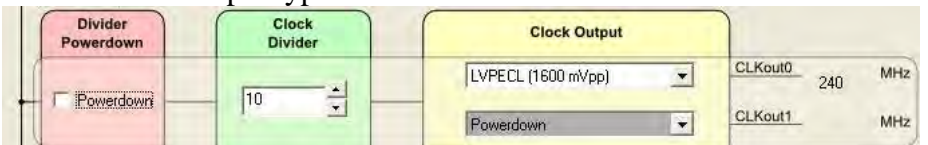

# **Figure 5: Setting Digital Delay, Clock Divider, Analog Delay, and Output Format for CLKout0**

- 4. Depending on the configured output type, the clock output SMAs can be interfaced to a test instrument with a single-ended 50-ohm input as follows.
	- a. For LVDS:
		- i. A balun (like ADT2-1T) is recommended for differential-to-single-ended conversion.
	- b. For LVPECL:
		- i. A balun can be used, or
		- ii. One side of the LVPECL signal can be terminated with a 50-ohm load and the other side can be run single-ended to the instrument.
	- c. For LVCMOS:
		- i. There are two single-ended outputs, CLKoutX and CLKoutX\*, and each output can be set to Normal, Inverted, or Off. There are nine (9) combinations of LVCMOS modes in the Clock Output list.

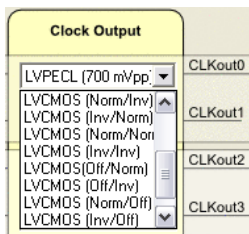

**Figure 6: Setting LVCMOS** 

ii. One side of the LVCMOS signal can be terminated with a

50-ohm load and the other side can be run singleended to the instrument.

- iii. A balun may also be used. Ensure CLKoutX and  $CLKoutX^*$  states are complementary, i.e.: Norm/Inv or Inv/Norm.
- 5. The phase noise may be measured with a spectrum analyzer or signal source analyzer.
	-

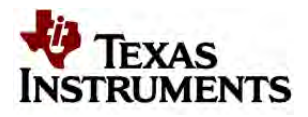

See Typical Phase Noise Performance Plots for phase noise plots of the clock outputs. TI's Clock Design Tool can be used to calculate divider values to achieve desired clock output frequencies. See: http://www.ti.com/tool/codeloader.

# **9. PLL Loop Filters and Loop Parameters**

The default loop filter for the PLL has been configured for a 60 kHz bandwidth. The following table contains the parameters for the PLL.

TI's Clock Design Tool can be used to optimize PLL phase noise/jitter for given specifications. See: http://www.ti.com/tool/codeloader.

# *PLL Loop Filter*

| <b>Integrated VCO PLL</b> |                         |                          |            |  |  |  |  |  |
|---------------------------|-------------------------|--------------------------|------------|--|--|--|--|--|
|                           | <b>20 MHz Reference</b> | <b>100 MHz Reference</b> |            |  |  |  |  |  |
| $C1$ <sub>_</sub> $LF$    | 0.022                   | .022                     | nF         |  |  |  |  |  |
| $C2$ LF                   | 18                      | 18                       | nF         |  |  |  |  |  |
| C3 (internal)             | 0.01                    | 0.01                     | nF         |  |  |  |  |  |
| C4 (internal)             | 0.01                    | 0.01                     | nF         |  |  |  |  |  |
| $R2_A2$                   | 0.82                    | 0.82                     | $k\Omega$  |  |  |  |  |  |
| R3 (internal)             | 0.2                     | 0.2                      | $k\Omega$  |  |  |  |  |  |
| R4 (internal)             | 0.2                     | 0.2                      | $k\Omega$  |  |  |  |  |  |
| <b>Charge</b>             |                         |                          |            |  |  |  |  |  |
| Pump                      | 3.2                     | 3.2                      | mA         |  |  |  |  |  |
| Current, Ko               |                         |                          |            |  |  |  |  |  |
| <b>Phase</b>              |                         |                          |            |  |  |  |  |  |
| <b>Detector</b>           | 20                      | 100                      | <b>MHz</b> |  |  |  |  |  |
| <b>Frequency</b>          |                         |                          |            |  |  |  |  |  |
| <b>Frequency</b>          | 2500                    | 2400                     | <b>MHz</b> |  |  |  |  |  |
| Kvco                      | 19                      | 19                       | MHz/V      |  |  |  |  |  |
| N                         | 25                      | 12                       |            |  |  |  |  |  |
| $\mathbf{P}$              | 5                       | $\overline{2}$           |            |  |  |  |  |  |
| <b>Phase</b>              | 75                      | 70                       |            |  |  |  |  |  |
| <b>Margin</b>             |                         |                          | degrees    |  |  |  |  |  |
| Loop                      | 63                      |                          |            |  |  |  |  |  |
| <b>Bandwidth</b>          |                         | kHz<br>60                |            |  |  |  |  |  |

**Table 3: PLL Loop Filter Parameters for LMK03806B** 

**Note**: PLL Loop Bandwidth is a function of Kφ, Kvco, N as well as loop components. Changing Kφ and N will change the loop bandwidth.

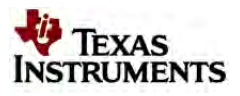

# **10. Evaluation Board Inputs and Outputs**

The following table contains descriptions of the inputs and outputs for the evaluation board. Unless otherwise noted, the connectors described can be assumed to be populated by default. Additionally, some applicable CodeLoader programming controls are noted for convenience.

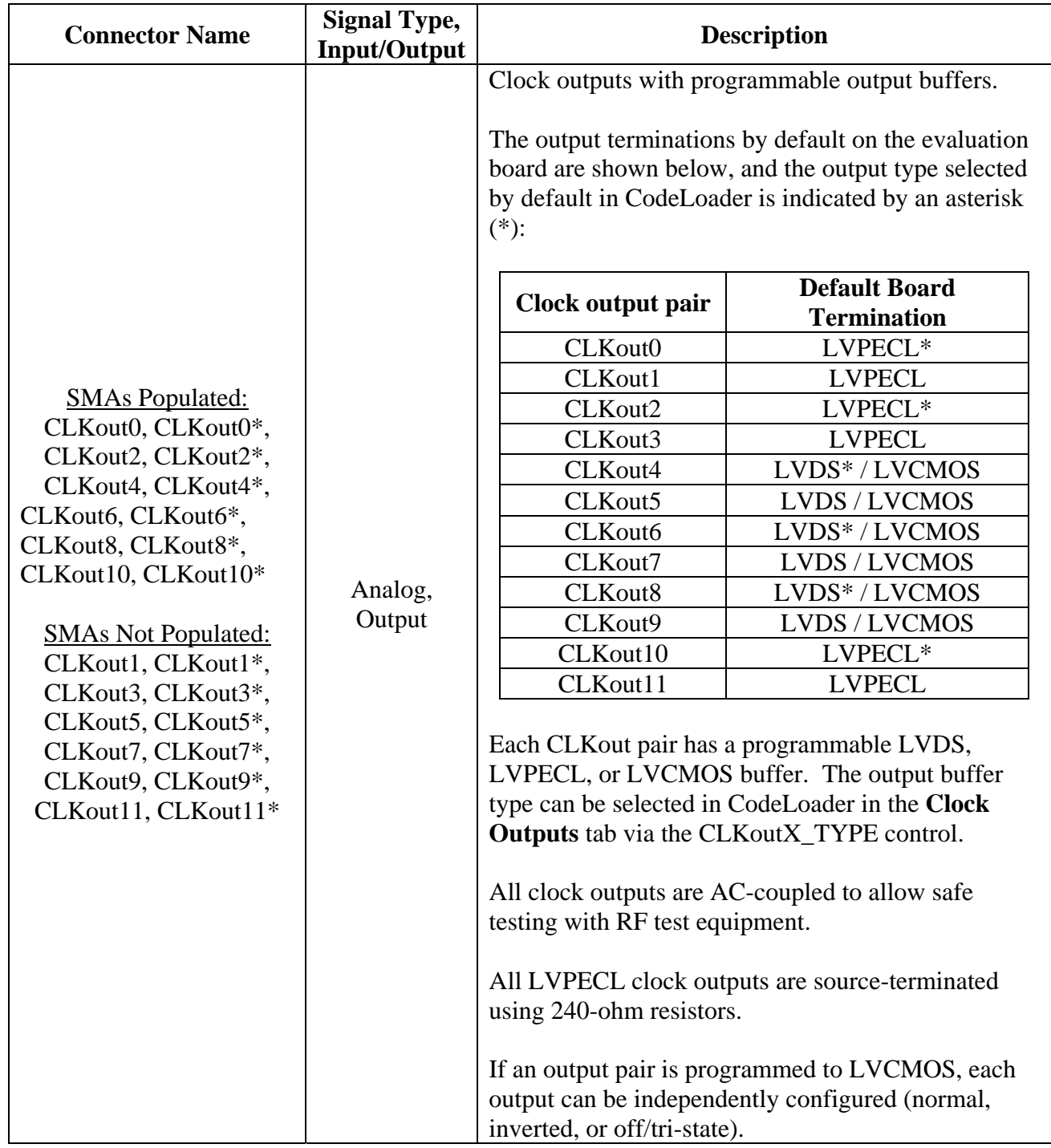

# **Table 4: Evaluation Board Inputs and Outputs**

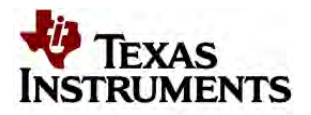

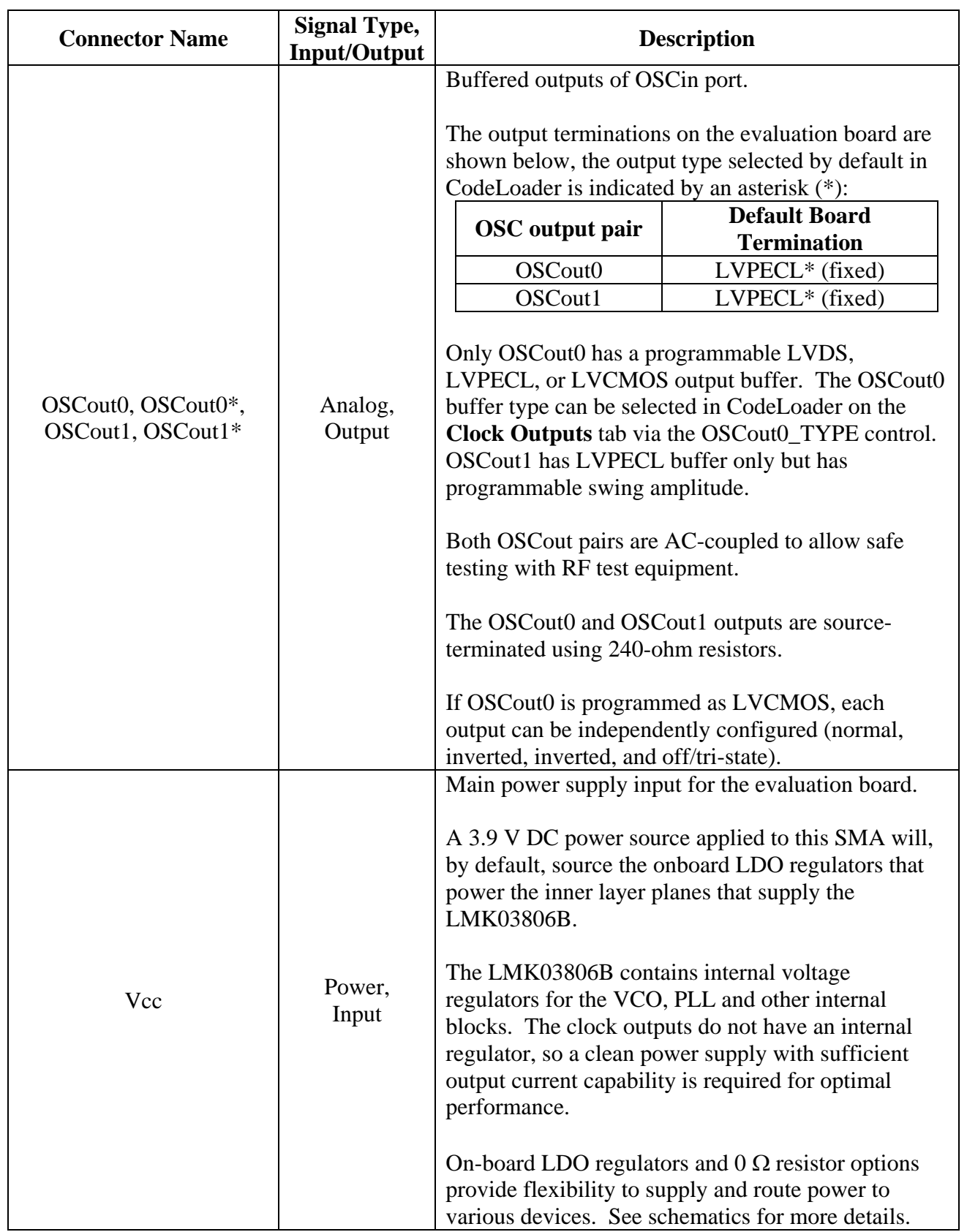

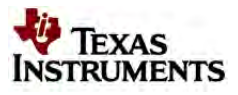

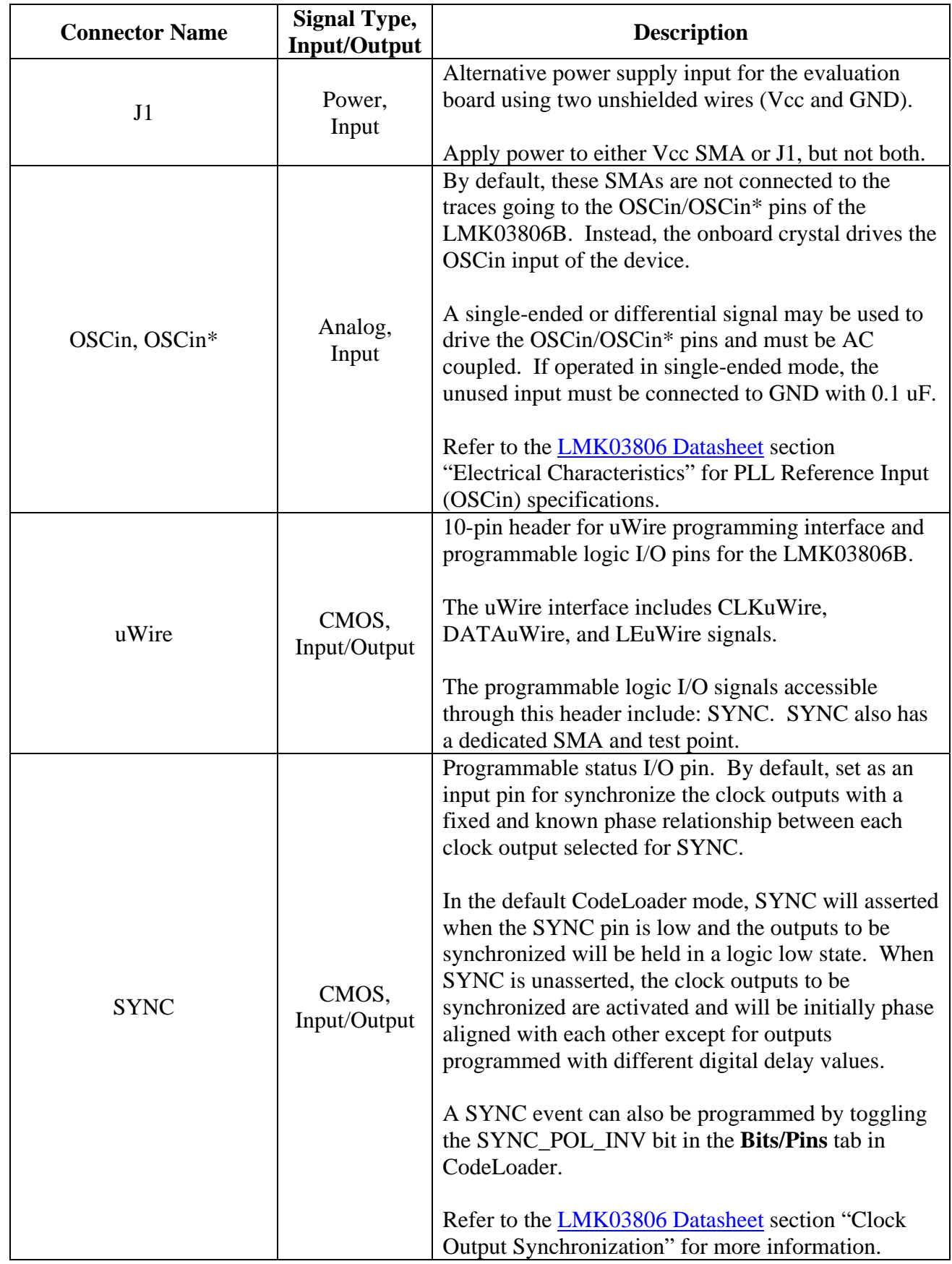

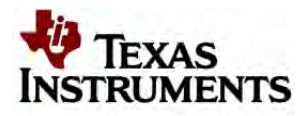

# **11. Recommended Test Equipment**

## **Power Supply**

The Power Supply should be a low noise power supply, particularly when the devices on the board are being directly powered (onboard LDO regulators bypassed).

## **Phase Noise / Spectrum Analyzer**

To measure phase noise and RMS jitter, an Agilent E5052 Signal Source Analyzer is recommended. An Agilent E4445A PSA Spectrum Analyzer with the Phase Noise option is also usable although the architecture of the E5052 is superior for phase noise measurements. At frequencies less than 100 MHz the local oscillator noise of the E4445A is too high and measurements will reflect the E4445A's internal local oscillator performance, not the device under test.

## **Oscilloscope**

To measure the output clocks for AC performance, such as rise time or fall time, propagation delay, or skew, it is suggested to use a real-time oscilloscope with at least 1 GHz analog input bandwidth (2.5+ GHz recommended) with 50 ohm inputs and 10+ Gsps sample rate. To evaluate clock synchronization or phase alignment between multiple clock outputs, it's recommended to use phasematched, 50-ohm cables to minimize external sources of skew or other errors/distortion that may be introduced if using oscilloscope probes.

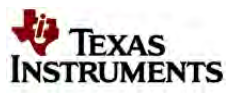

# **12. CodeLoader Usage**

Code Loader is used to program the evaluation board with either an LPT or USB2ANY-uWire interface available from http://www.ti.com.

# *Port Setup Tab*

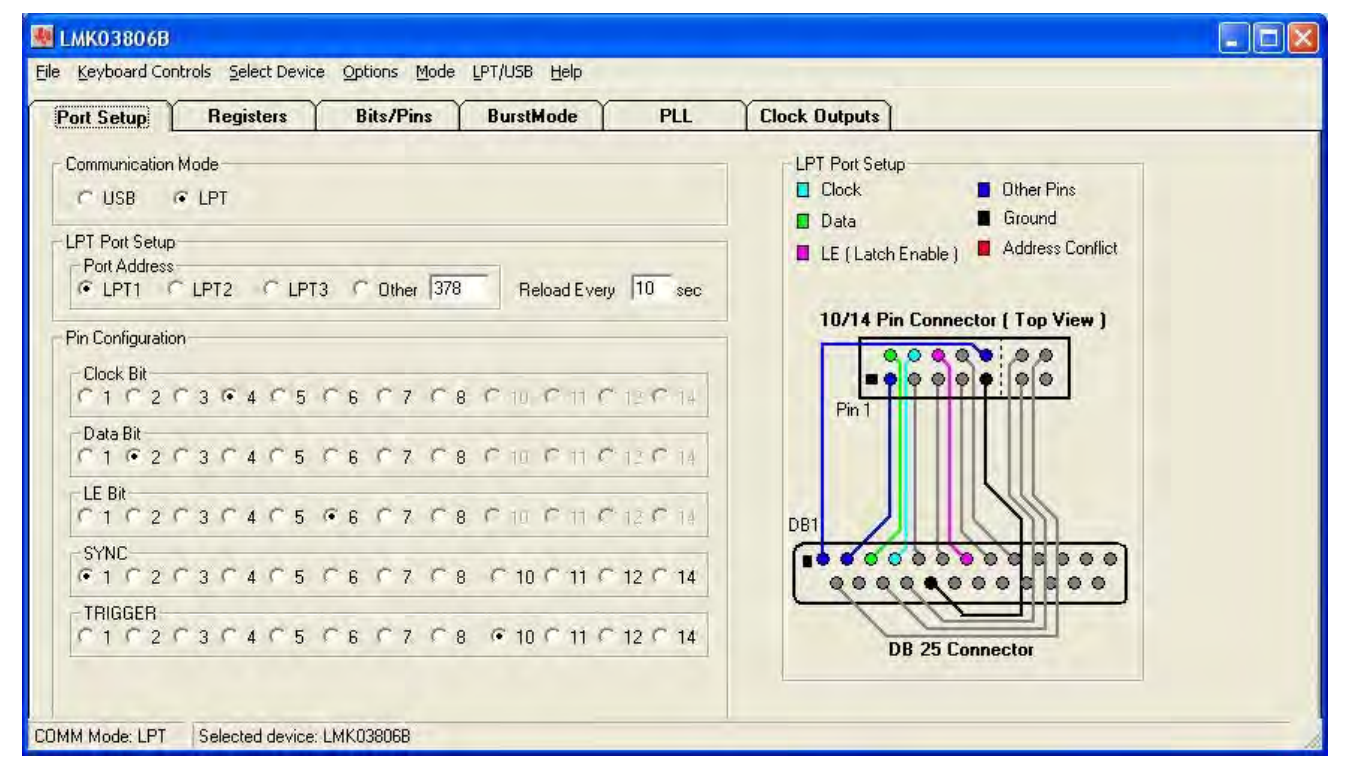

**Figure 7: Port Setup Tab** 

On the Port Setup tab, the user may select the type of communication port (LPT or USB) that will be used to program the device on the evaluation board.

The Pin Configuration field is hardware dependent and normally **does not** need to be changed by the user. Figure 7: Port Setup Tab shows the default settings.

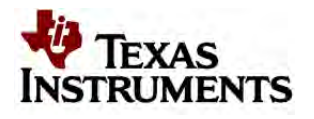

# *Clock Outputs Tab*

| <b>Port Setup</b><br><b>Registers</b>            | <b>Bits/Pins</b>            | <b>BurstMode</b>        |                          | PLL                                | <b>Clock Outputs</b>                                    |                                            |                               |               |
|--------------------------------------------------|-----------------------------|-------------------------|--------------------------|------------------------------------|---------------------------------------------------------|--------------------------------------------|-------------------------------|---------------|
| Reference (OSCin)<br>Frequency<br>Reference<br>о |                             |                         |                          | <b>PLL</b><br>$R = 1$              | <b>External</b><br><b>Loop Filter</b><br>R <sub>3</sub> | Internal<br><b>Loop Filter</b><br>200 ohms | <b>Internal</b><br><b>VCO</b> |               |
| 20<br>MHz                                        |                             | <b>N</b> Prescaler<br>5 | ٠                        | $PDF = 20000 kHz$<br>$N = 25$      | C <sub>3</sub><br>R4<br>C4 10 pF                        | 10pF<br>200 ohms                           | 2500                          | MHz           |
|                                                  | <b>Divider</b><br>Powerdown |                         | Clock<br><b>Divider</b>  |                                    | <b>Clock Output</b>                                     |                                            |                               |               |
|                                                  | Powerdown                   |                         | 16                       |                                    | LVPECL (1600 mVpp)                                      | $\overline{\phantom{a}}$                   | CLKout0                       | MHz<br>156.25 |
|                                                  |                             |                         |                          | $\overline{\phantom{0}}$           | Powerdown                                               | $\overline{\phantom{a}}$                   | CLKout1                       | MHz           |
|                                                  |                             |                         |                          |                                    | LVPECL (1600 mVpp)                                      | $\pmb{\cdot}$                              | CLKout2                       | MHz<br>125    |
|                                                  | Powerdown                   |                         | 20                       | $\frac{1}{2}$                      | Powerdown                                               | $\pmb{\cdot}$                              | CLKout3                       | MHz           |
|                                                  |                             |                         |                          |                                    | LVDS                                                    | $\overline{\phantom{a}}$                   | CLKout4                       | MHz<br>100    |
|                                                  | Powerdown                   |                         | 25                       | $\frac{1}{2}$                      | Powerdown                                               | $\overline{\phantom{a}}$                   | CLKout5                       | MHz           |
|                                                  |                             |                         |                          |                                    | LVDS                                                    | $\vert$                                    | CLKout6                       | MHz           |
|                                                  | <b>▽</b> Powerdown          |                         | 10                       | $\frac{1}{ x }$                    | Powerdown                                               | $\overline{\phantom{a}}$                   | CLKout7                       | MHz           |
|                                                  |                             |                         |                          |                                    | LVDS                                                    | $\overline{\phantom{0}}$                   | CLKout8                       | MHz           |
|                                                  | <b>▼</b> Powerdown          |                         | 10                       | Ĥ                                  | Powerdown                                               | $\overline{\phantom{a}}$                   | CLKout9                       | MHz           |
|                                                  |                             |                         | 10                       | $\frac{1}{\sqrt{2}}$               | LVPECL (1600 mVpp)                                      | $\overline{\phantom{a}}$                   | CLKout10                      | MHz           |
|                                                  | Ⅳ Powerdown                 |                         | OSCout<br>Divider        |                                    | Powerdown                                               | $\overline{\phantom{a}}$                   | CLKout11                      | MHz           |
| Reference (OSCin) O-<br>Frequency                |                             | $\overline{2}$          | $\overline{\phantom{a}}$ | Bypass<br>$\overline{\phantom{a}}$ | LVDS<br>Disabled <b>-</b>                               | $\overline{\phantom{a}}$                   | OSCout0                       | MHz           |
| OSCin Frequency = 20 MHz                         |                             |                         |                          | Bypass -                           | LVPECL (1600 mVpp) -<br>Disabled <b>v</b>               |                                            | OSCout1                       | MHz           |

**Figure 8: Clock Outputs Tab** 

The **Clock Outputs** tab allows the user to control the output channel blocks, including:

- Clock Group Source from either Crystal or OSCin
- Channel Powerdown (affects clock divider, and buffer blocks)
- Clock Divide value
- Clock Output format (per output)

Clicking on the cyan-colored PLL block that contains R, PDF and N values will bring the **PLL** tab into focus where these values may be modified, if needed.

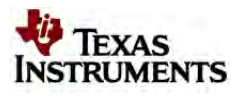

Clicking on the values in the box containing the Internal Loop Filter component (R3, C3, R4, C4) allow one to step through the possible values. Left click to increase the component value, and right click to decrease the value. These values can also be changed in the **Bits/Pins** tab.

The Reference Oscillator value field may be changed in either the **Clock Outputs** tab or the **PLL** tab. The PLL Reference frequency should match the frequency of the onboard Crystal.

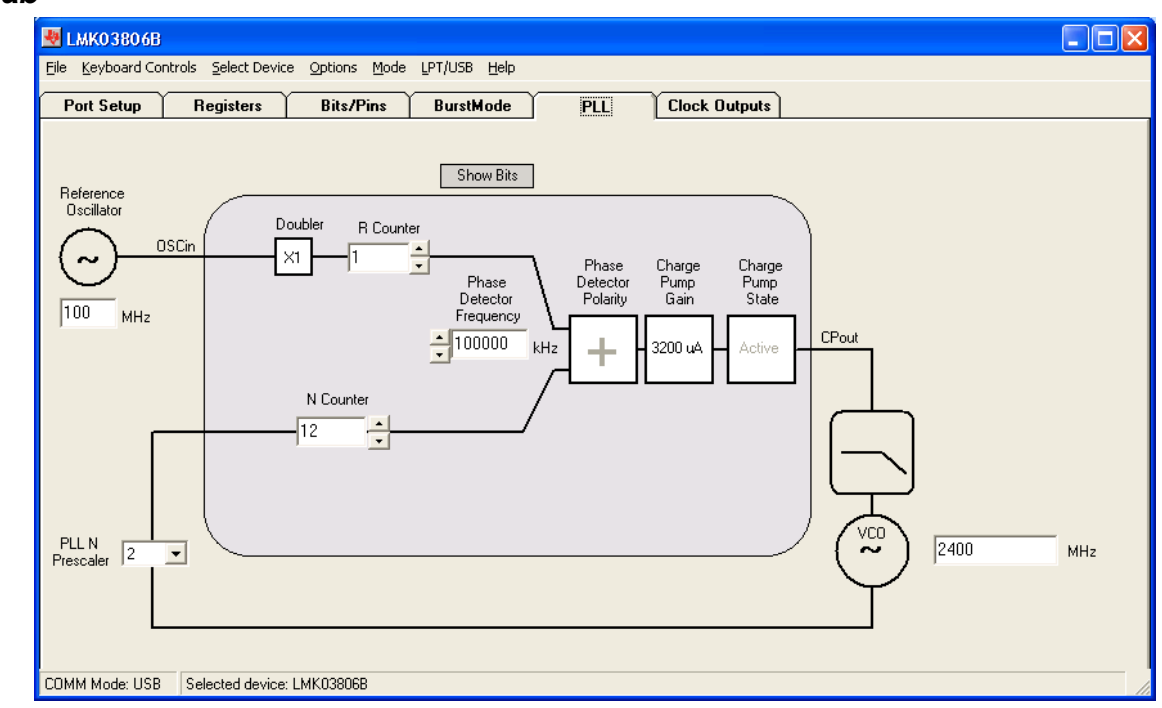

# *PLL Tab*

**Figure 9: PLL Tab** 

The PLL tab allows the user to change the following parameters in Table 5.

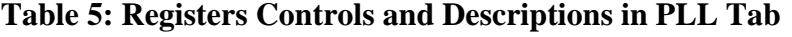

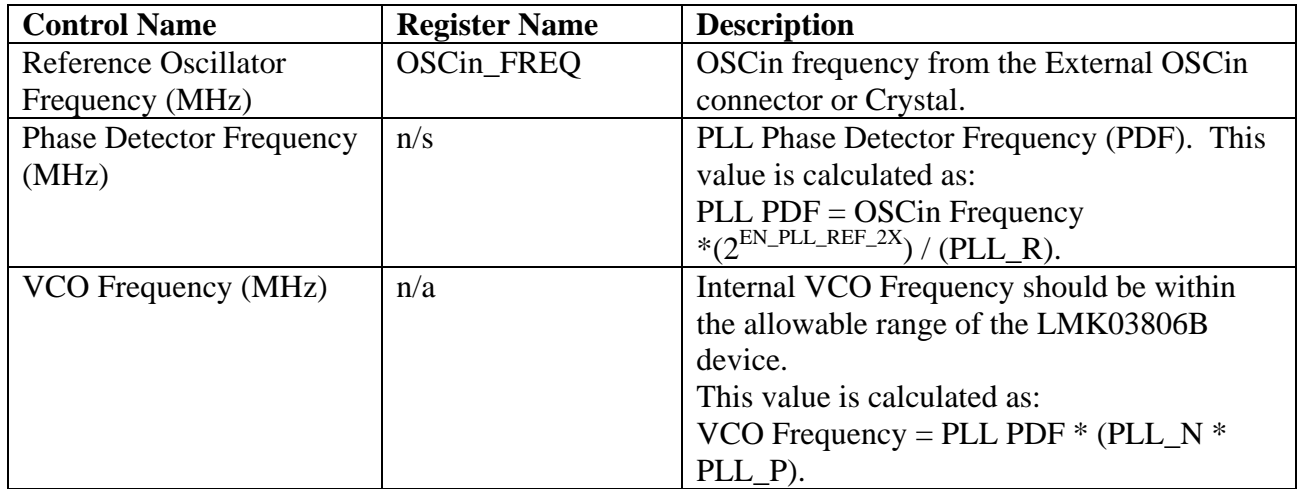

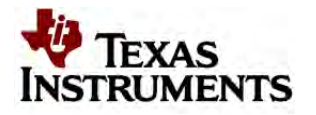

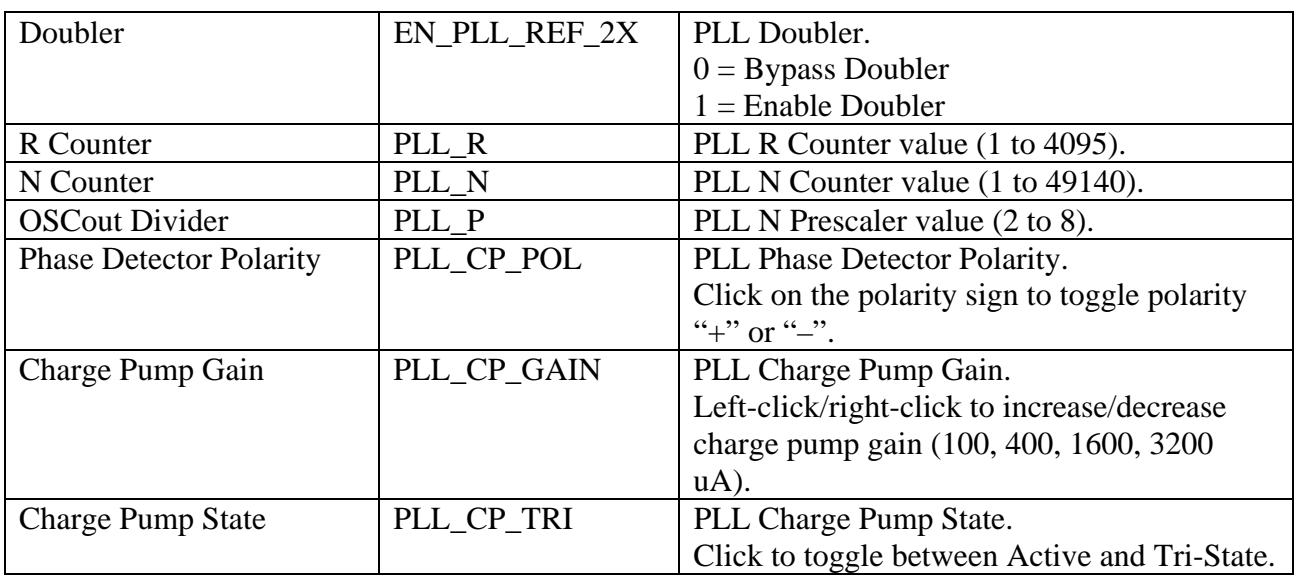

Changes made on this tab will be reflected in the **Clock Outputs** tab. The VCO Frequency should conform to the specified internal VCO frequency range for the LMK03806B.

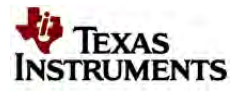

# *Bits/Pins Tab*

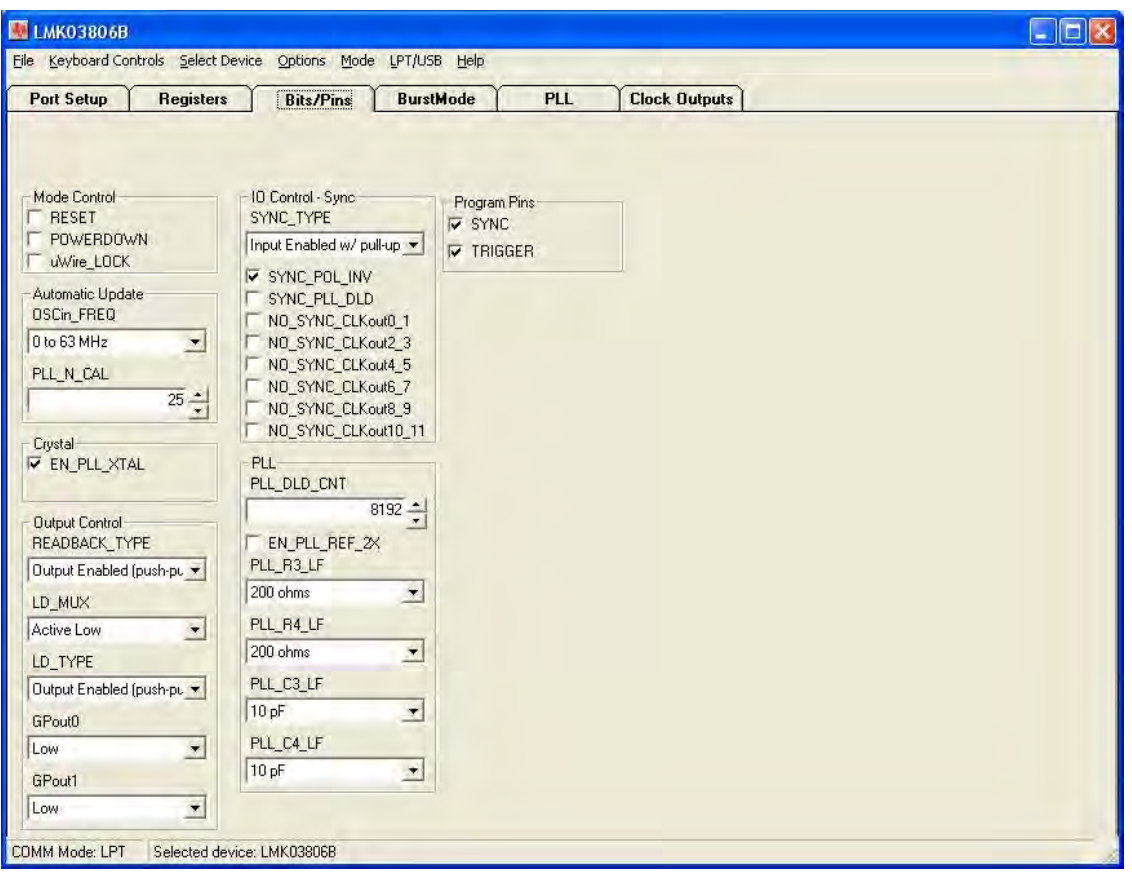

**Figure 10: Bits/Pins Tab** 

The **Bits/Pins** tab allows the user to program bits directly, many of which are not available on other tabs. Brief descriptions for the controls on this tab are provided in Table 7: Register Controls and Descriptions on Bits/Pins Tab to supplement the datasheet. Refer to the LMK03806 Datasheet for more information.

**TIP:** Right-clicking any register name in the **Bits/Pins** tab will display a Help prompt with the register address, data bit location/length, and a brief register description.

Note: Table 6 shows some differences between the datasheet names and PCB names for -002 PCB's:

| <b>Datasheet Name</b>    | <b>PCB Silkscreen Identifier</b> |
|--------------------------|----------------------------------|
| Readback (pin 27)        | Status0                          |
| Ftest/LD (pin 33)        | Status1                          |
| $G$ Pout $0$ (pin $62$ ) | Status2                          |
| GPout1 (pin 63)          | Status3                          |

**Table 6: Datasheet to PCB Silkscreen Updates** 

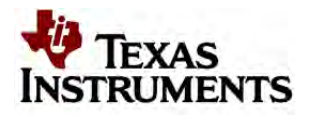

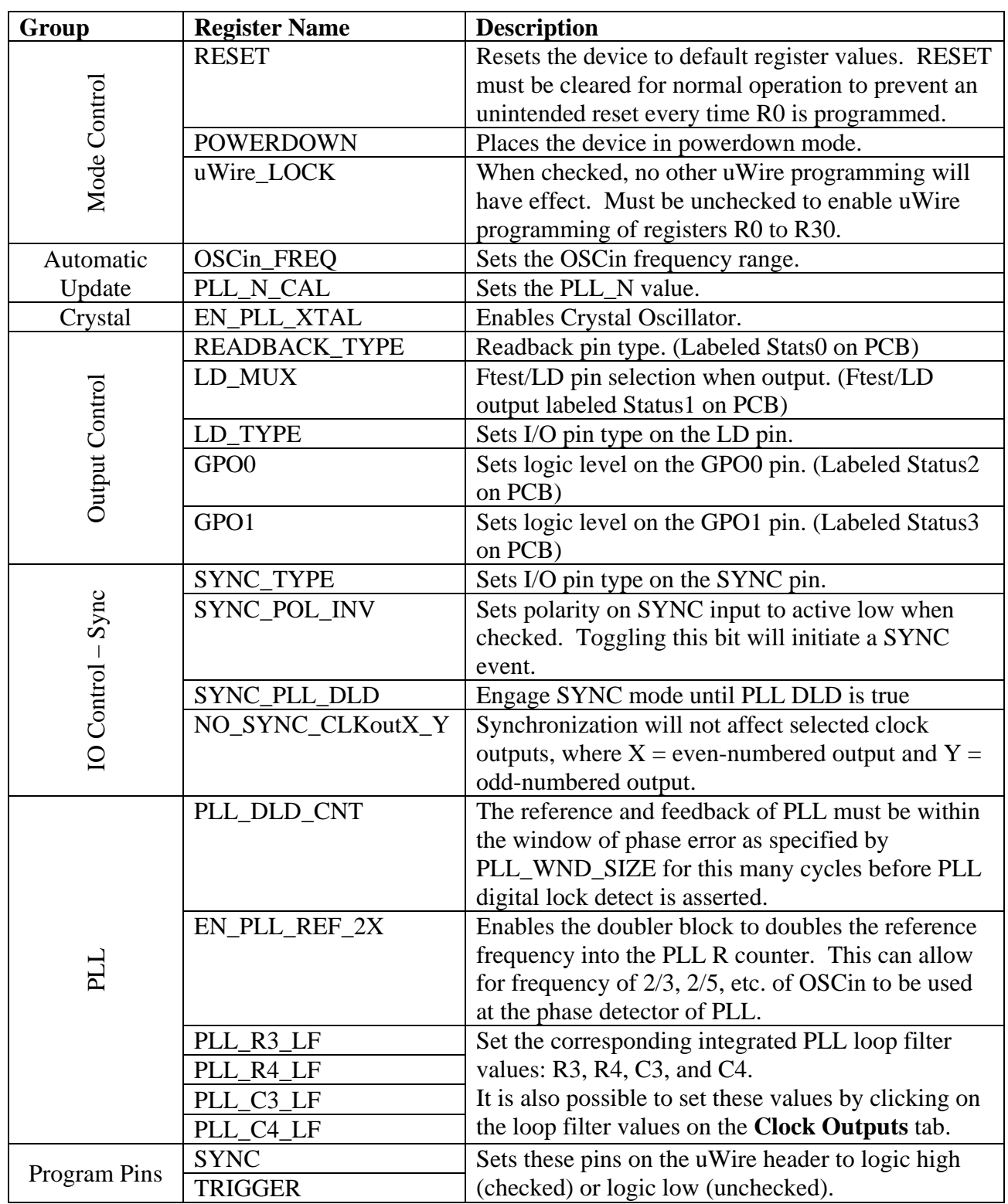

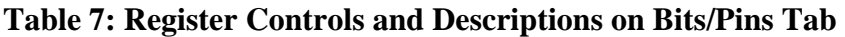

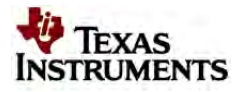

# *Registers Tab*

| <b>Port Setup</b>        | Registers                                  | <b>Bits/Pins</b> | <b>BurstMode</b>                                                                                               | PLL              | <b>Clock Outputs</b> |                                    |
|--------------------------|--------------------------------------------|------------------|----------------------------------------------------------------------------------------------------|------------------|----------------------|------------------------------------|
|                          | Export register values in hex to text file |                  |                                                                                                    |                  |                      |                                    |
| $MSB \rightarrow$        |                                            |                  | 33222222222211111111110000000000                                                                               |                  |                      |                                    |
|                          |                                            |                  | 10987654321098765432109876543210                                                                               |                  |                      | Hex Value                          |
| <b>RO (INIT)</b>         |                                            |                  | 00000000000101100000001000000000                                                                               |                  | Load<br>Load         | <b>RO (INIT)</b> 0x0016 0200       |
| R <sub>0</sub>           |                                            |                  | 1000000000001010000000001000000000                                                                             |                  | Load                 | R0 0x0014 0200                     |
| B1<br>B <sub>2</sub>     |                                            |                  | 0000000000001010000000001010000001<br>1000000000001010000000001100100010                                       |                  | Load                 | R1 0x0014 0281<br>R2 0x0014 0322   |
| <b>B3</b>                |                                            |                  | 100000000001010000000000101000011                                                                              |                  | Load                 | R3 0x8014 0143                     |
| R <sub>4</sub>           |                                            |                  | 1100000000001010000000000101000100                                                                             |                  | Load                 | R4 0x8014 0144                     |
| <b>B5</b>                |                                            |                  |                                                                                                    |                  | Load                 | R5 0x8014 0145                     |
| <b>R6</b>                |                                            |                  | 1000001000000010000000000000000110                                                                             |                  | Load                 | R6 0x0404 0006                     |
| B7                       |                                            |                  | 1000000010000000100000000000000111                                                                             |                  | Load                 | R7 0x0101 0007                     |
| <b>R8</b>                |                                            |                  | 1000001000000000100000000000001000                                                                             |                  | Load                 | R8 0x0401 0008                     |
| <b>B9</b>                |                                            | 0101010101010101 |                                                                                                    | 0101010101001001 | Load                 | R9 0x5555 5549                     |
| <b>R10</b>               |                                            |                  | 11 0 0 1 0 0 0 1 0 0 0 0 0 0 1 0 0 1 0 0 0 0 1 0 0 0 1 0 1 0 1 0 1 0 1 0 1 0 1 0 1 0 1 0 1 0 1 0 1 0 1 0 1 0 1 |                  | Load                 | R10 0x9102 410A                    |
| <b>B11</b>               |                                            |                  | 1001101000000000100010000000101011                                                                             |                  | Load                 | R11 0x3401 102B                    |
| R <sub>12</sub>          |                                            |                  | 100000011000011000000000001101100                                                                              |                  | Load                 | R12 0x030C 006C                    |
| R <sub>13</sub>          |                                            |                  | 100010011000000111000001001101101                                                                              |                  | Load                 | R13 0x1303 826D                    |
| <b>R14</b>               |                                            |                  | 1000000110000000000000000000001110                                                                             |                  | Load                 | R14 0x0300 000E                    |
| <b>R16</b>               |                                            |                  | 11000001010101010000010000010000                                                                               |                  | Load                 | R16 0xC155 0410                    |
| <b>R24</b>               |                                            |                  | 10000000000000000000000000000010000                                                                            |                  | Load                 | R24 0x0000 0058                    |
| <b>R26</b>               |                                            |                  | 1100011111010100000000000000011010                                                                             |                  | Load                 | R26 0x8FA8 001A                    |
| <b>R28</b>               |                                            |                  | 000000000001000000000010100011100                                                                              |                  | Load                 | R28 0x0010 051C                    |
| <b>R29</b>               |                                            |                  | 1000000001000000000000001100111101                                                                             |                  | Load<br>Load         | R29 0x0080 033D                    |
| <b>R30</b><br><b>B31</b> |                                            |                  | 000000101000000000000000001100111110<br>00000000000111110000000000011111                                       |                  | Load                 | R30 0x0500 033E<br>R31 0x001F 001F |

**Figure 11: Registers Tab** 

The Registers tab shows the value of each register. This is convenient for programming the device to the desired settings, then exporting to a text file the register values in hexadecimal for use in your own application.

By clicking in the "bit field" it is possible to manually change the value of registers by typing '1' and '0.'

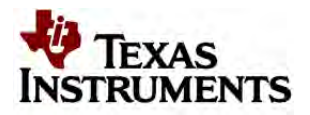

# **13. Typical Phase Noise Performance Plots**

*PLL* 

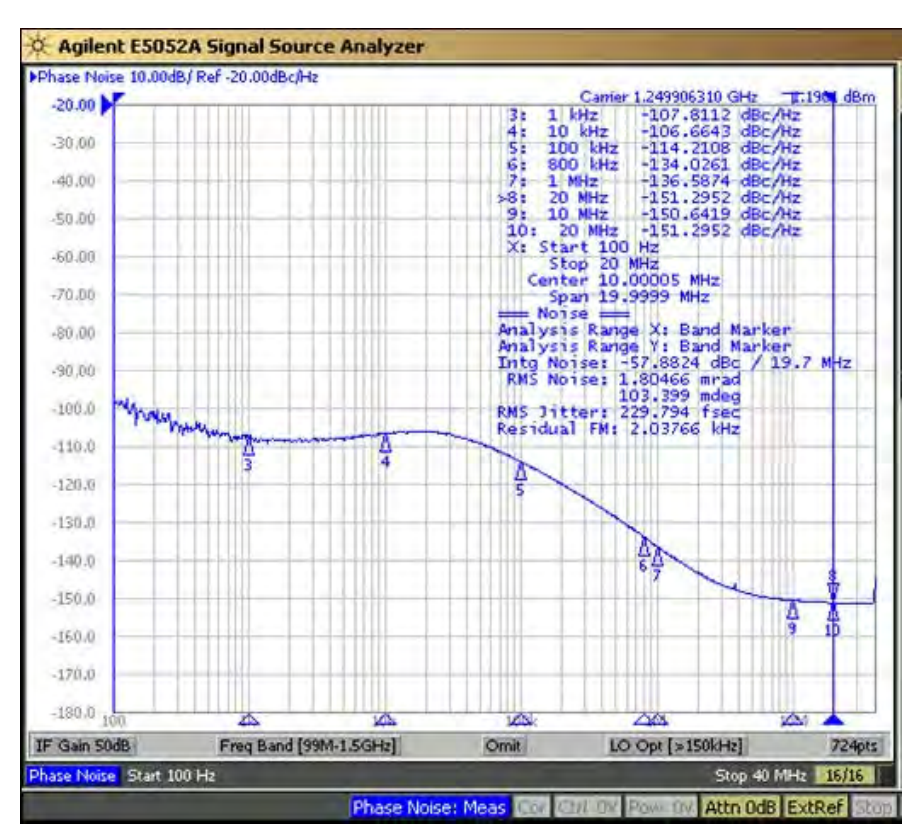

**Figure 12: LMK03806B PLL VCO div2 LVPECL Phase Noise** 

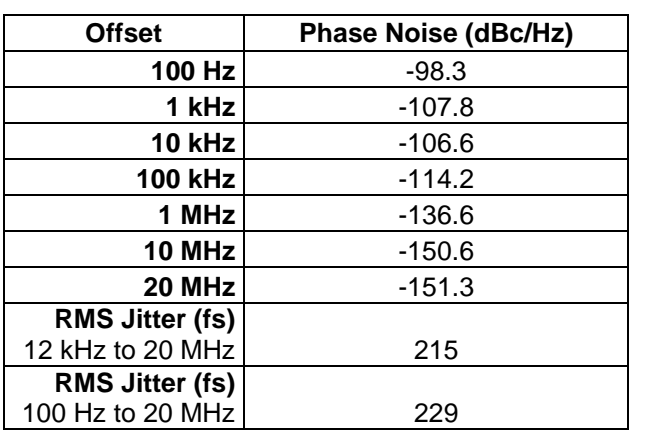

## **Table 8: LMK03806B PLL VCO div2 Phase Noise and RMS Jitter (fs)**

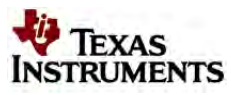

# *Clock Outputs (CLKout)*

The LMK03806 Family features programmable LVDS, LVPECL, and LVCMOS buffer modes for the CLKoutX and OSCout0 output pairs. The OSCout1 output pair has a LVPECL buffer. Included below are various phase noise measurements for each output format.

# **CLKout Phase Noise (div8 and div16)**

For the LMK03806B, the internal VCO frequency is 2400 MHz. The divide-by-8 CLKout frequency is 312.5 MHz, and the divide-by-16 CLKout frequency is 156.25 MHz.

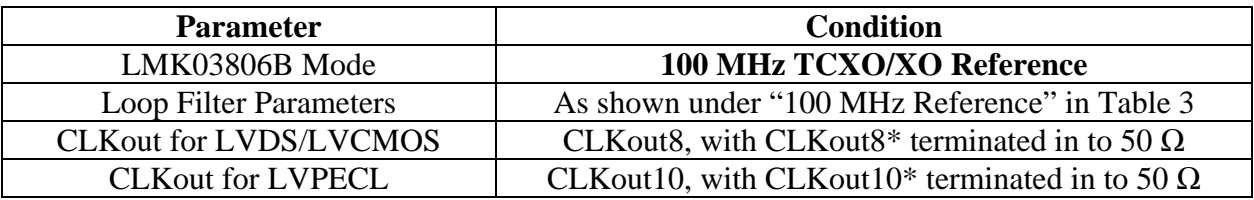

## **Table 9: Typical Phase Noise Performance Plot Setup**

# **Table 10: LMK03806B Phase Noise and RMS Jitter for Different CLKout Output Formats and Frequencies**

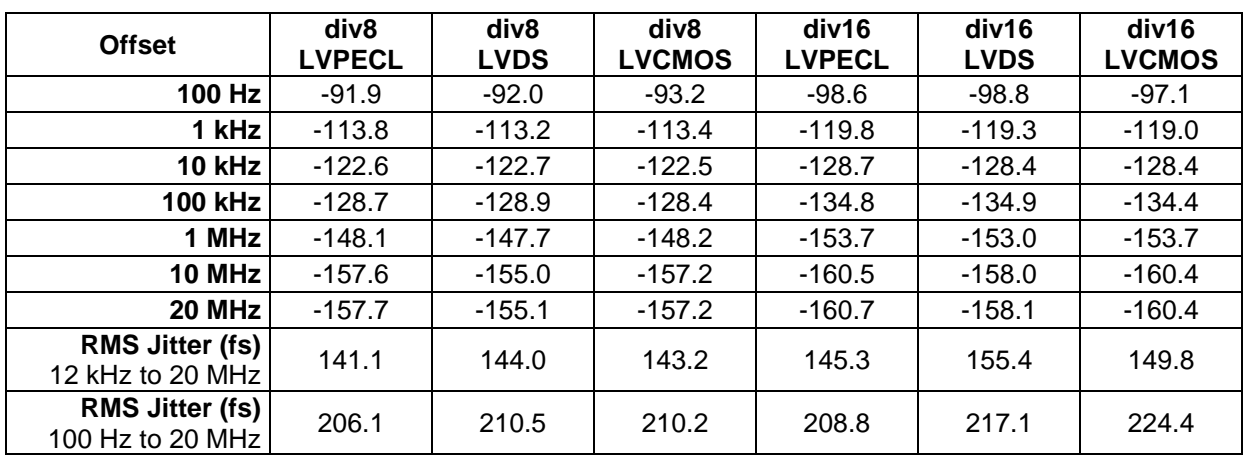

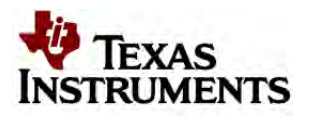

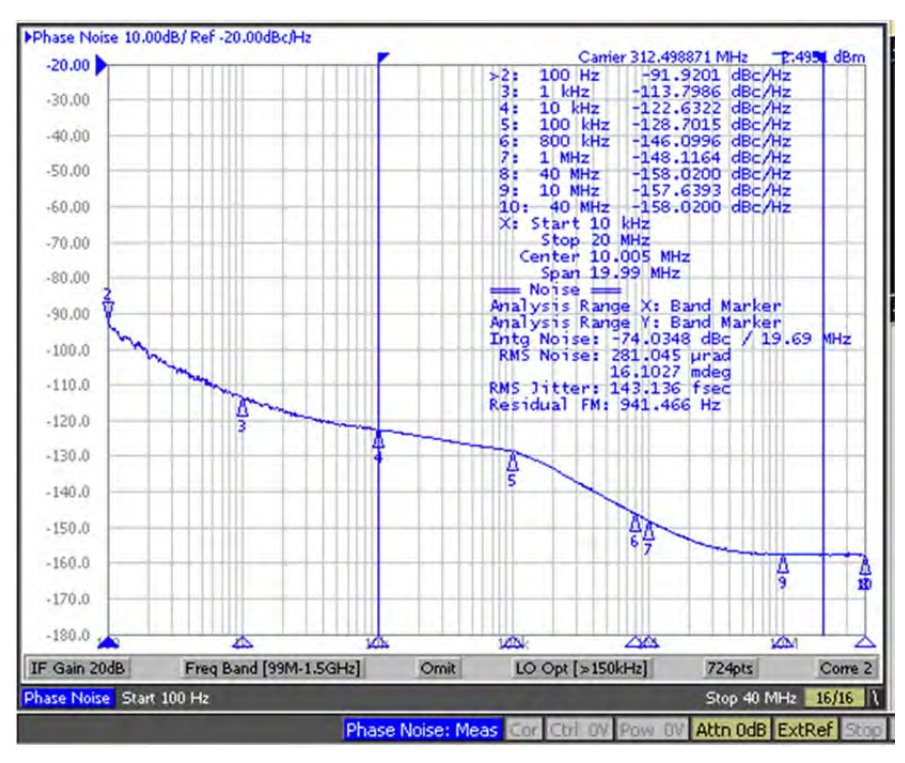

**Figure 13: LMK03806B div8 CLKout LVPECL Phase Noise** 

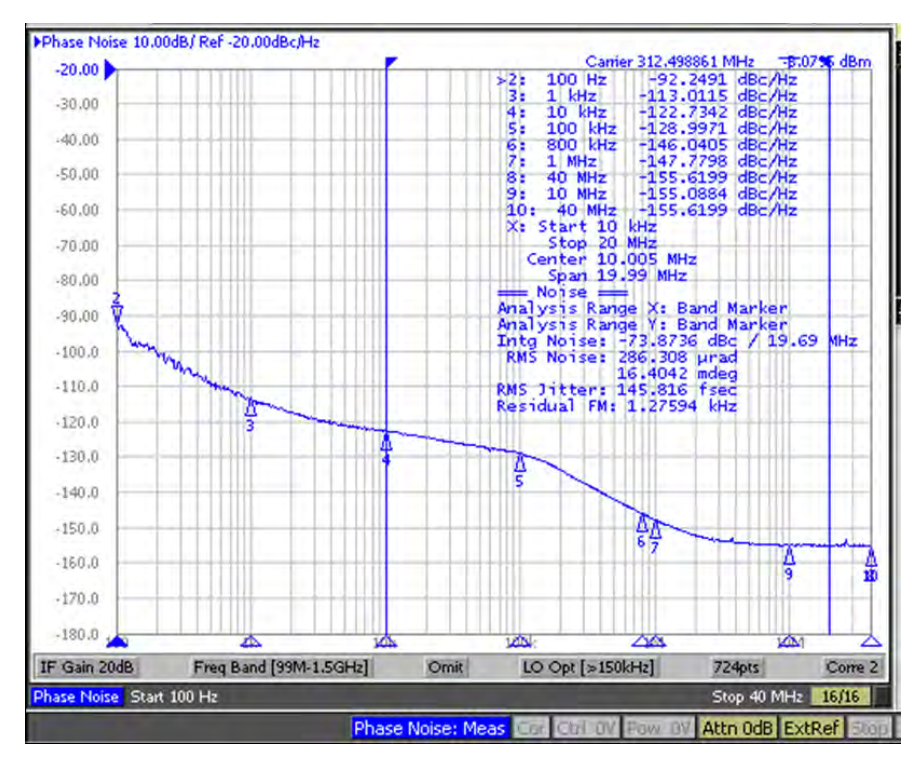

**Figure 14: LMK03806B div8 CLKout LVDS Phase Noise** 

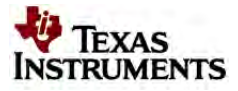

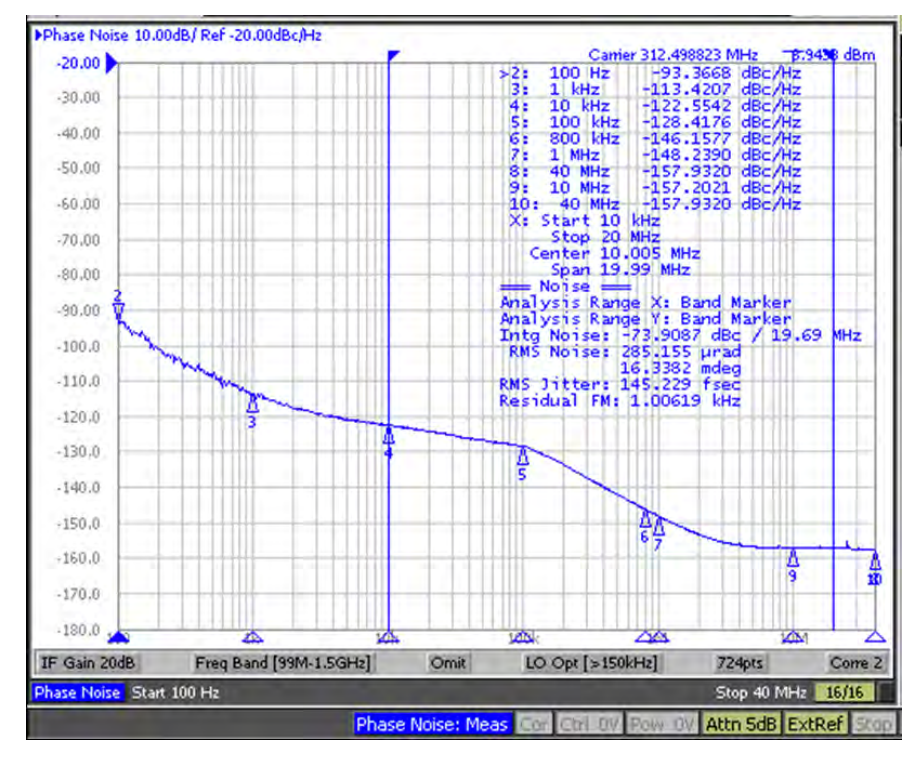

**Figure 15: LMK03806B div8 CLKout LVCMOS Phase Noise**

# **14. Schematics**

# *Power Supplies*

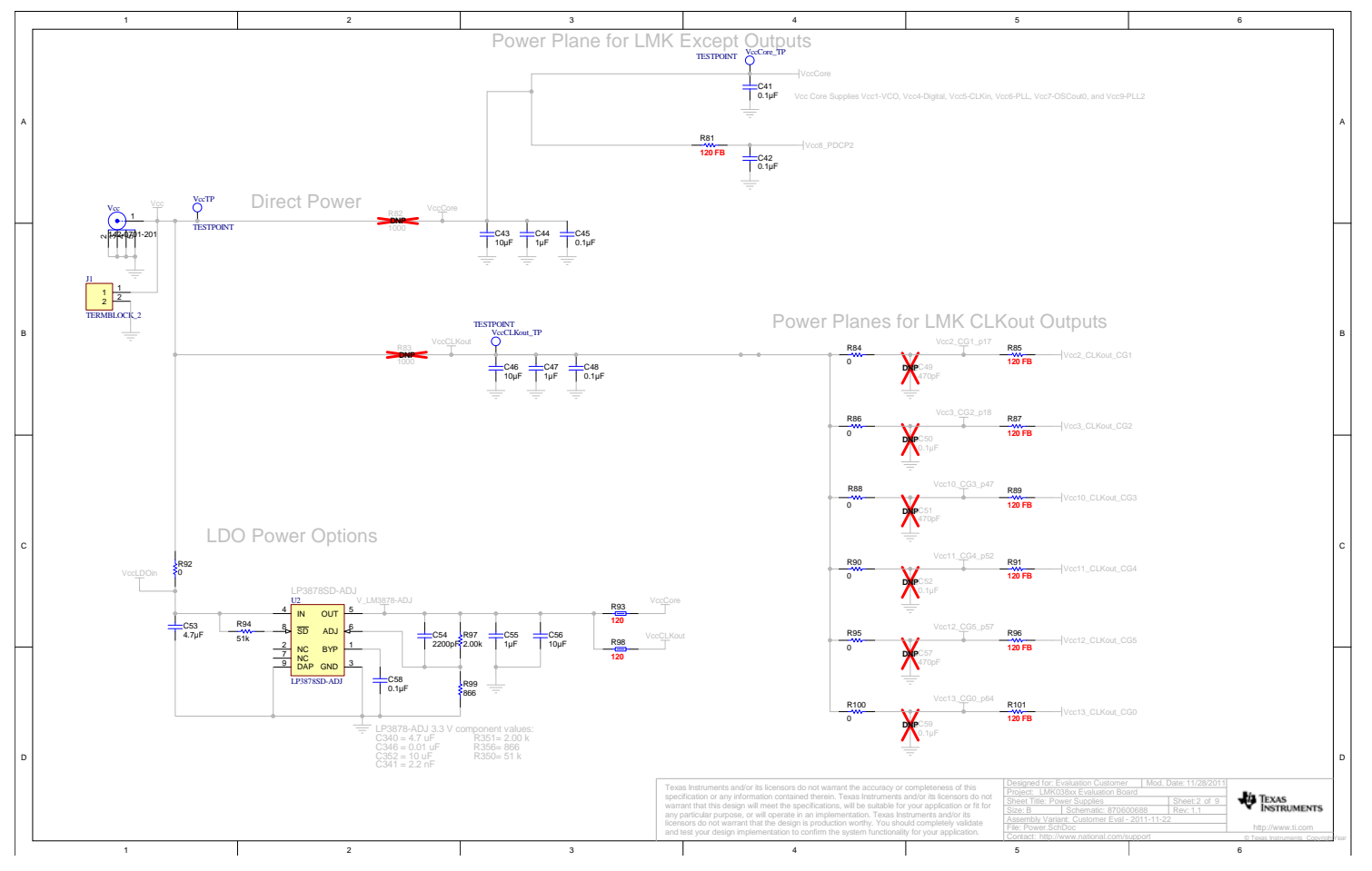

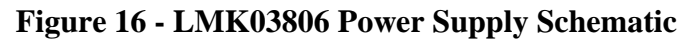

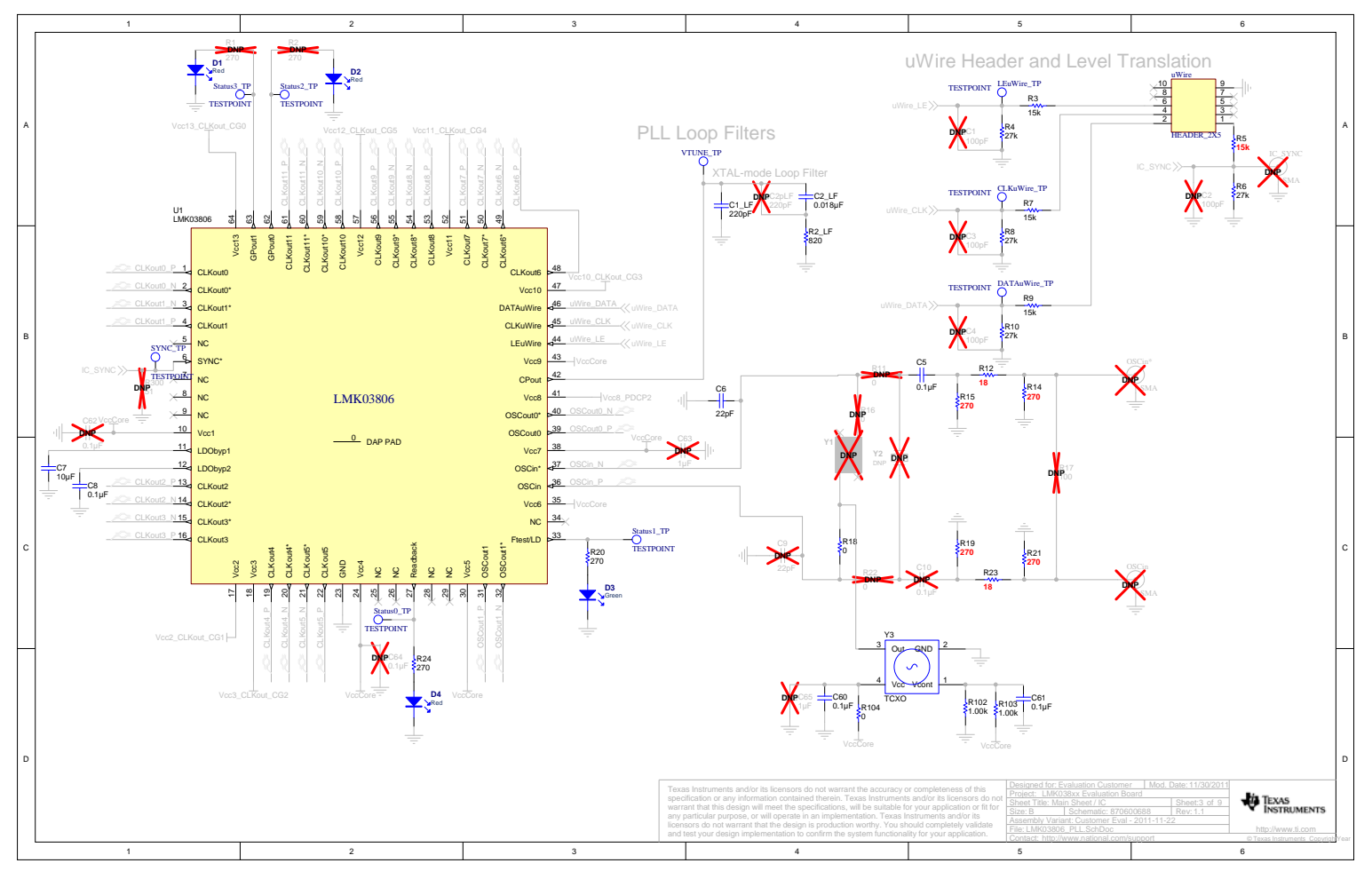

# *LMK03806B Device with Loop Filter and Crystal Circuits*

**Figure 17 - LMK03806 Device Schematic** 

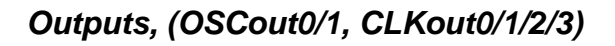

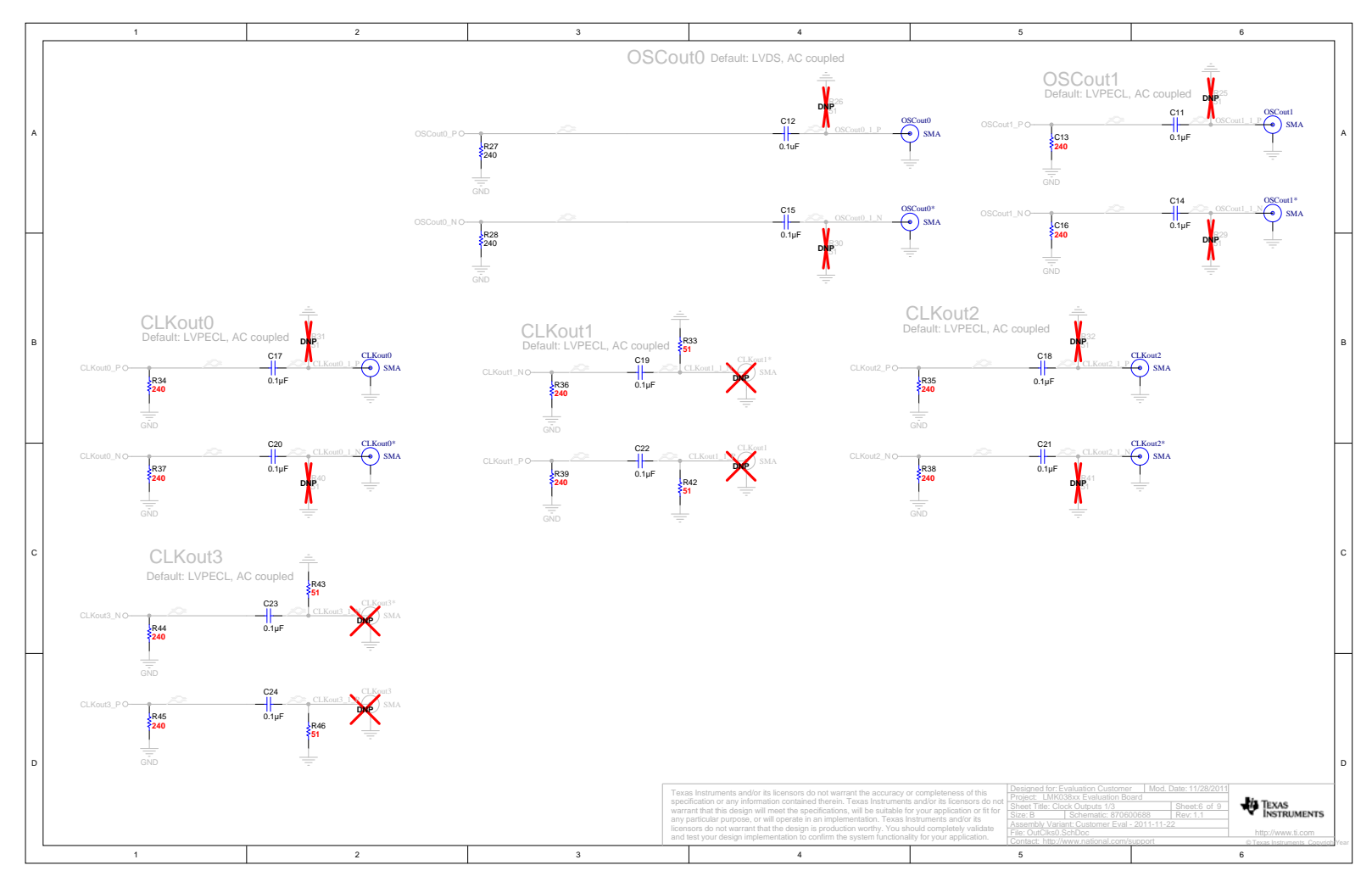

**Figure 18 - Outputs, (OSCout, CLKout0/1/2/3) Schematics** 

# *Clock Outputs (CLKout 4/5/6/7)*

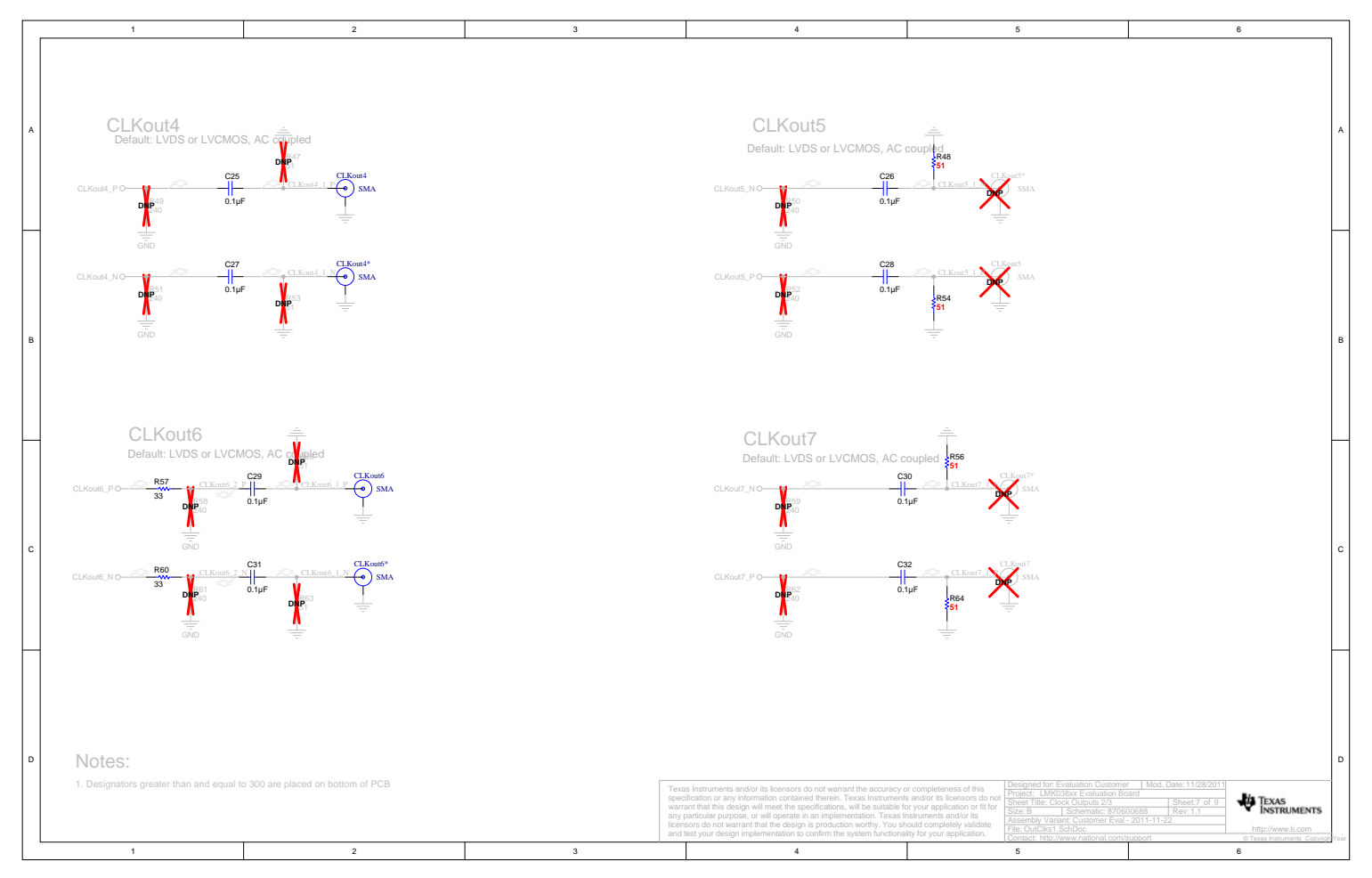

**Figure 19 - LMK03806 Clock Outputs 4 through 7 Schematics** 

# *Clock Outputs (CLKout8/9/10/11)*

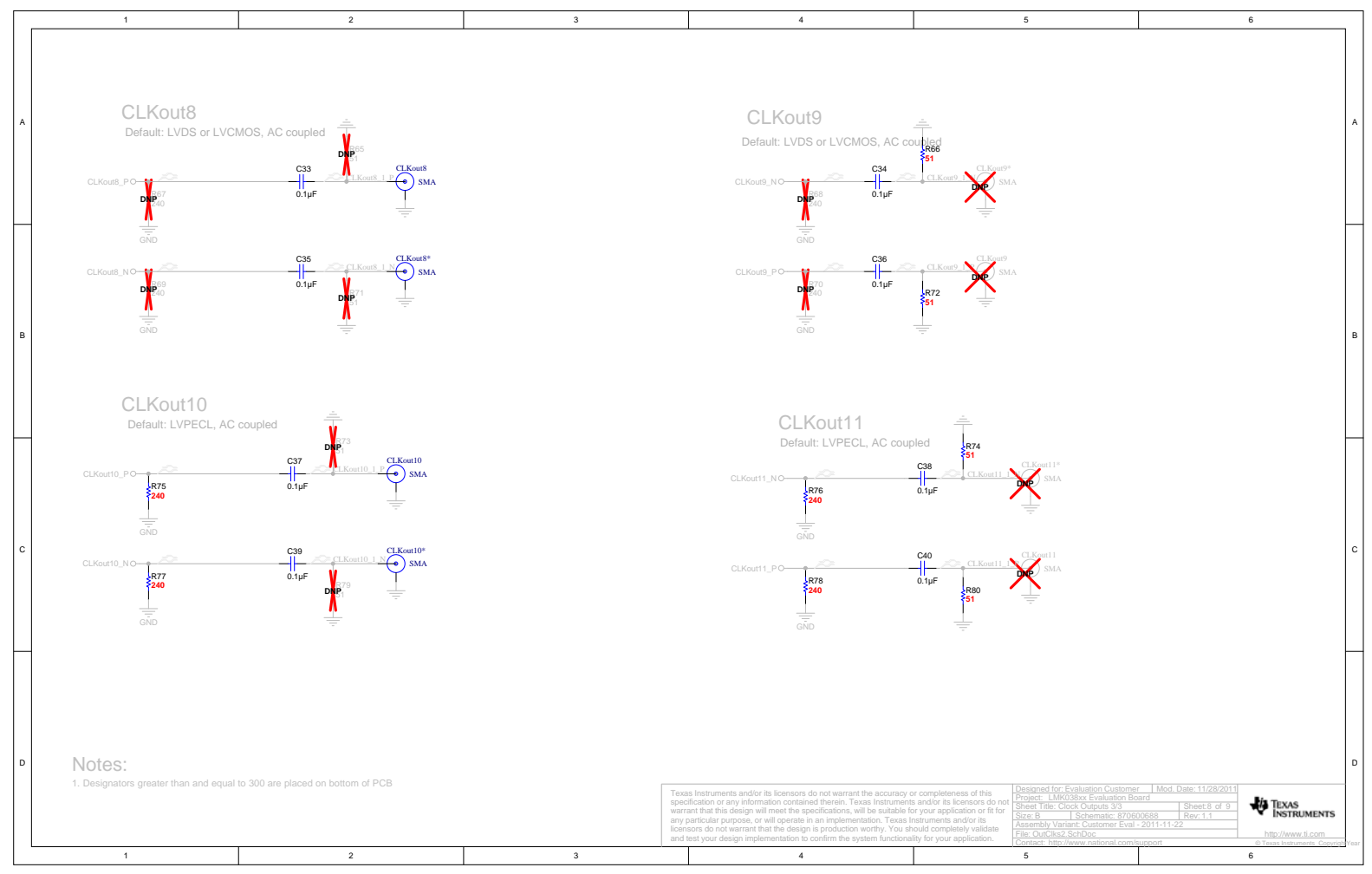

**Figure 20 - LMK03806 Clock Outputs 8 through 11 Schematics**

# Bill of Materials

**Table 11: Bill of Materials for LMK03806BEVAL Boards** 

| Item            | <b>Description</b>                             | Qty         | <b>Designator</b>                                                                                                    | <b>Manufacturer</b>                | <b>PartNumber</b>   |
|-----------------|------------------------------------------------|-------------|----------------------------------------------------------------------------------------------------|------------------------------------|---------------------|
| 1               | CAP, CERM, 47pF, 50V, +/-<br>5%, C0G/NP0, 0603 | 1           | $C1$ <sub>_LF</sub>                                                                                                    | Kemet                              | C0603C470J5GACTU    |
| $\overline{2}$  | CAP, CERM, 3900pF, 50V,<br>+/-10%, X7R, 0603   | 1           | $C2$ <sub>_LF</sub>                                                                                                    | <b>MuRata</b>                      | GRM188R71H392KA01D  |
| 3               | CAP, CERM, 0.1uF, 25V,<br>$+/-5\%$ , X7R, 0603 | 33          | C5, C8, C12, C15, C17,<br>C18, C19, C20, C21,<br>C22, C23, C24, C25,<br>C26, C27, C28, C29,<br>C30, C32, C33, C34,<br>C35, C36, C37, C38,<br>C39, C40, C41, C42,<br>C45, C48, C60, C61 | Kemet                              | C0603C104J3RACTU    |
| $\overline{4}$  | CAP, CERM, 22pF, 50V, +/-<br>5%, C0G/NP0, 0603 | $\mathbf 1$ | C6                                                                                                    | <b>AVX</b>                         | 06035A220JAT2A      |
| 5               | CAP, CERM, 10uF, 10V, +/-<br>10%, X5R, 0805    | 4           | C7, C43, C46, C56                                                                                                    | Kemet                              | C0805C106K8PACTU    |
| $6\phantom{1}6$ | RES, 0 ohm, 5%, 0.1W,<br>0603                  | 10          | C11, C14, R18, R84,<br>R86, R88, R90, R95,<br>R100, R104                                                                                                    | Vishay-Dale                        | CRCW06030000Z0EA    |
| $\overline{7}$  | RES, 240 ohm, 5%, 0.1W,<br>0603                | 16          | C13, C16, R27, R28,<br>R34, R35, R36, R37,<br>R38, R39, R44, R45,<br>R75, R76, R77, R78                                                                                                | Vishay-Dale                        | CRCW0603240RJNEA    |
| 8               | CAP, CERM, 0.1uF, 25V,<br>+/-10%, X7R, 0603    | 1           | C <sub>31</sub>                                                                                                    | Kemet                              | C0603C104K3RACTU    |
| 9               | CAP, CERM, 1uF, 10V, +/-<br>10%, X5R, 0603     | 3           | C44, C47, C55                                                                                                    | Kemet                              | C0603C105K8PACTU    |
| 10              | CAP, CERM, 4.7uF, 10V,<br>+/-10%, X5R, 0603    | 1           | C <sub>53</sub>                                                                                                    | Kemet                              | C0603C475K8PACTU    |
| 11              | CAP, CERM, 2200pF, 50V,<br>+/-10%, X7R, 0603   | 1           | C <sub>54</sub>                                                                                                    | Kemet                              | C0603C222K5RACTU    |
| 12              | CAP, CERM, 0.1uF, 16V,<br>+/-10%, X7R, 0603    | 1           | C <sub>58</sub>                                                                                                    | Kemet                              | C0603C104K4RACTU    |
| 13              | Connector, SMT, End<br>launch SMA 50 Ohm       | 16          | CLKout0, CLKout0*,<br>CLKout2, CLKout2*,<br>CLKout4, CLKout4*,<br>CLKout6, CLKout6*,<br>CLKout8, CLKout8*,<br>CLKout10, CLKout10*,<br>OSCout0, OSCout0*,<br>OSCout1, OSCout1*          | Emerson<br><b>Network</b><br>Power | 142-0701-851        |
| 14              | LED 2.8X3.2MM 565NM<br><b>RED CLR SMD</b>      | 3           | D1, D2, D4                                                                                                    | Lumex<br>Opto/Compon<br>ents Inc.  | <b>SML-LX2832IC</b> |
| 15              | LED 2.8X3.2MM 565NM<br><b>GRN CLR SMD</b>      | 1           | D <sub>3</sub>                                                                                                    | Lumex<br>Opto/Compon<br>ents Inc.  | SML-LX2832GC        |
| 16              | <b>CONN TERM BLK PCB</b><br>5.08MM 2POS OR     | 1           | J <sub>1</sub>                                                                                                    | Weidmuller                         | 1594540000          |
| 17              | RES, 620 ohm, 5%, 0.1W,<br>0603                | 1           | R <sub>2_LF</sub>                                                                                                    | Vishay-Dale                        | CRCW0603620RJNEA    |

**32** SNAU075A LMK3806 Evaluation Board November 2013 Copyright © 2013, Texas Instruments Incorporated

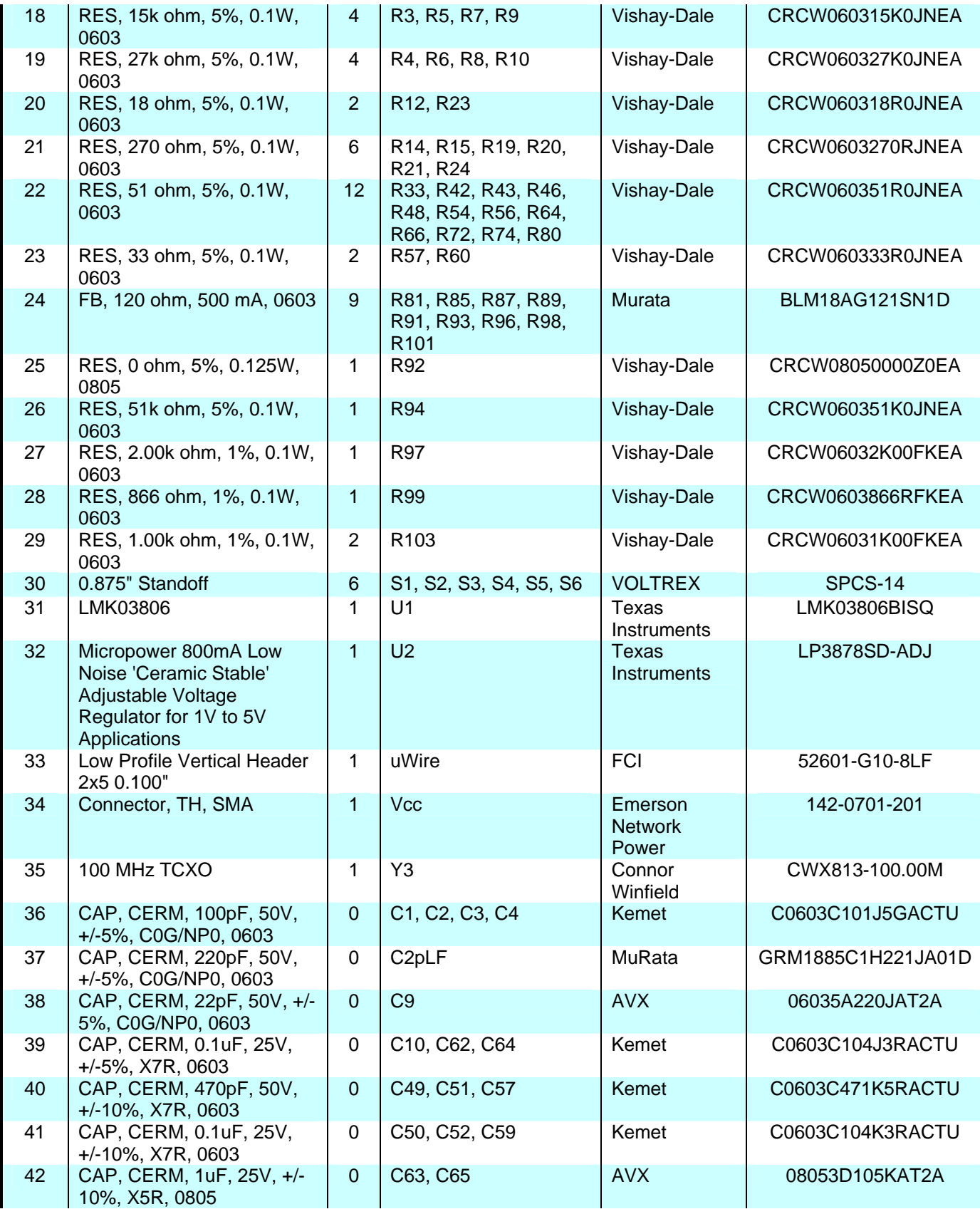

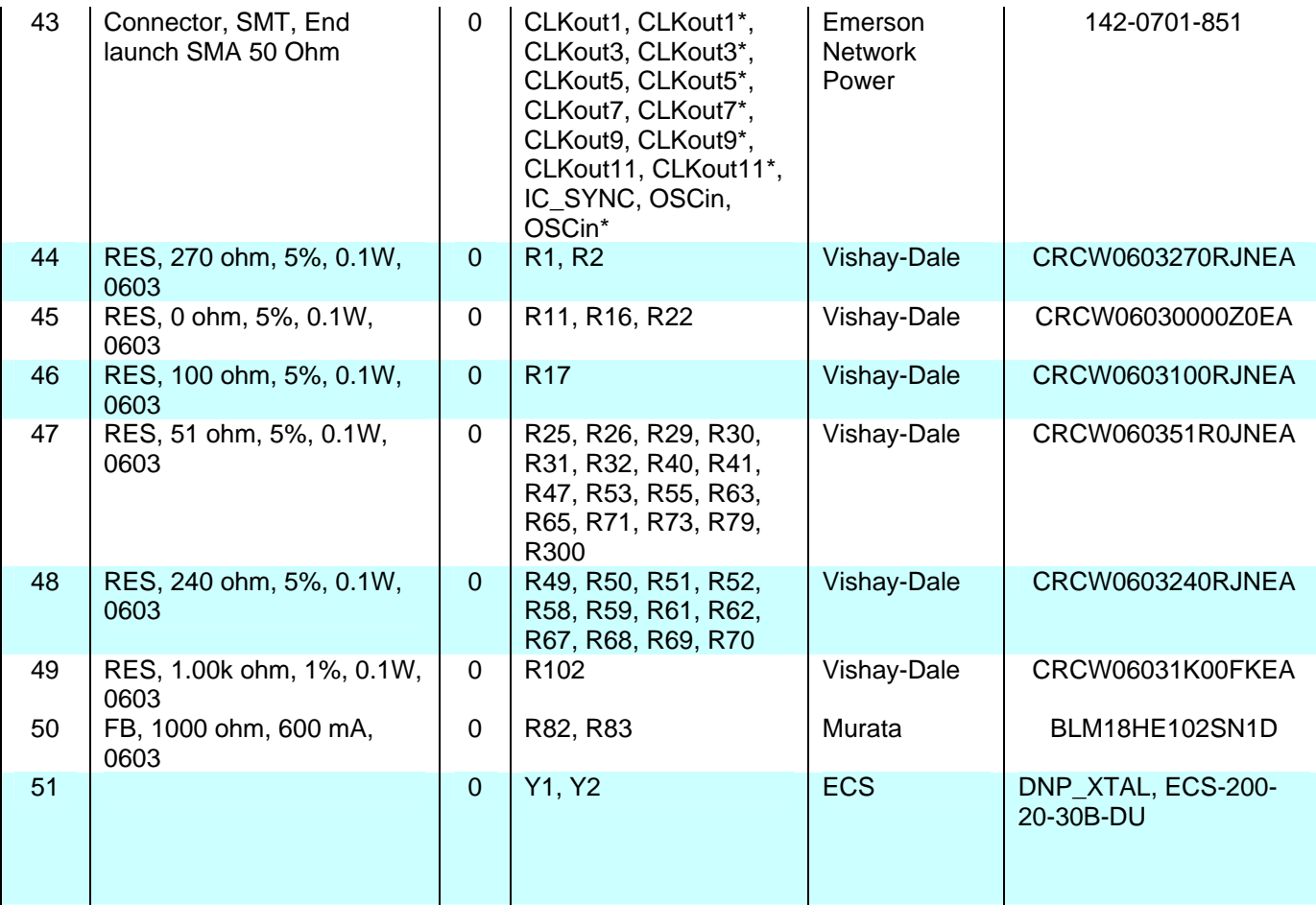

# **15. PCB Layers Stackup**

6-layer PCB Stackup includes:

- Top Layer for high-priority high-frequency signals (2 oz.)
- FR4 Dielectric, 19 mils
- RF Ground plane (1 oz.)
- $\bullet$  FR4, 14.5 mils
- Power plane  $(1 \text{ oz.})$
- $\bullet$  FR4, 19 mils
- Bottom Layer copper clad for thermal relief (2 oz.)

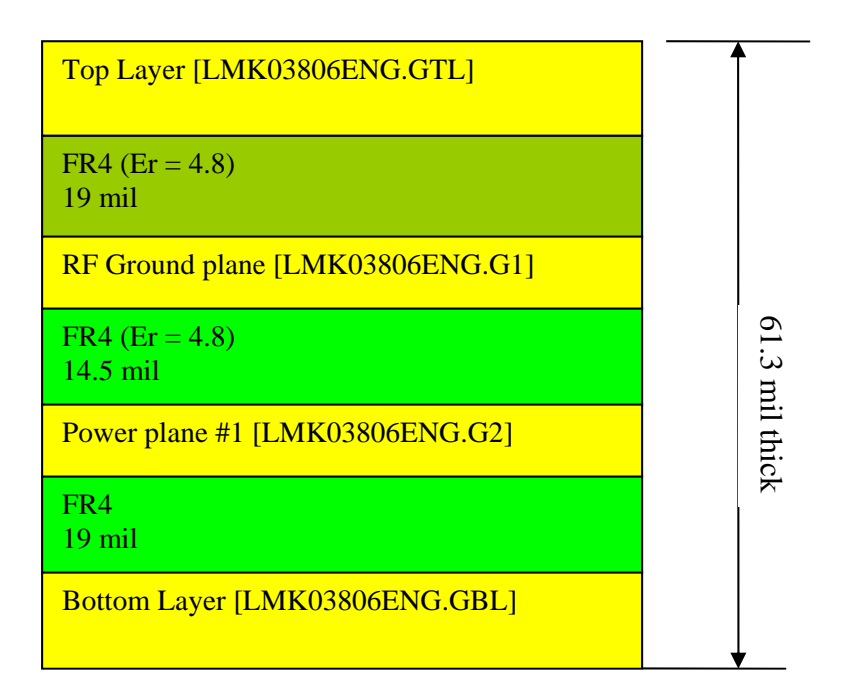

**Figure 21: PCB Stackup**

# **16. PCB Layout**

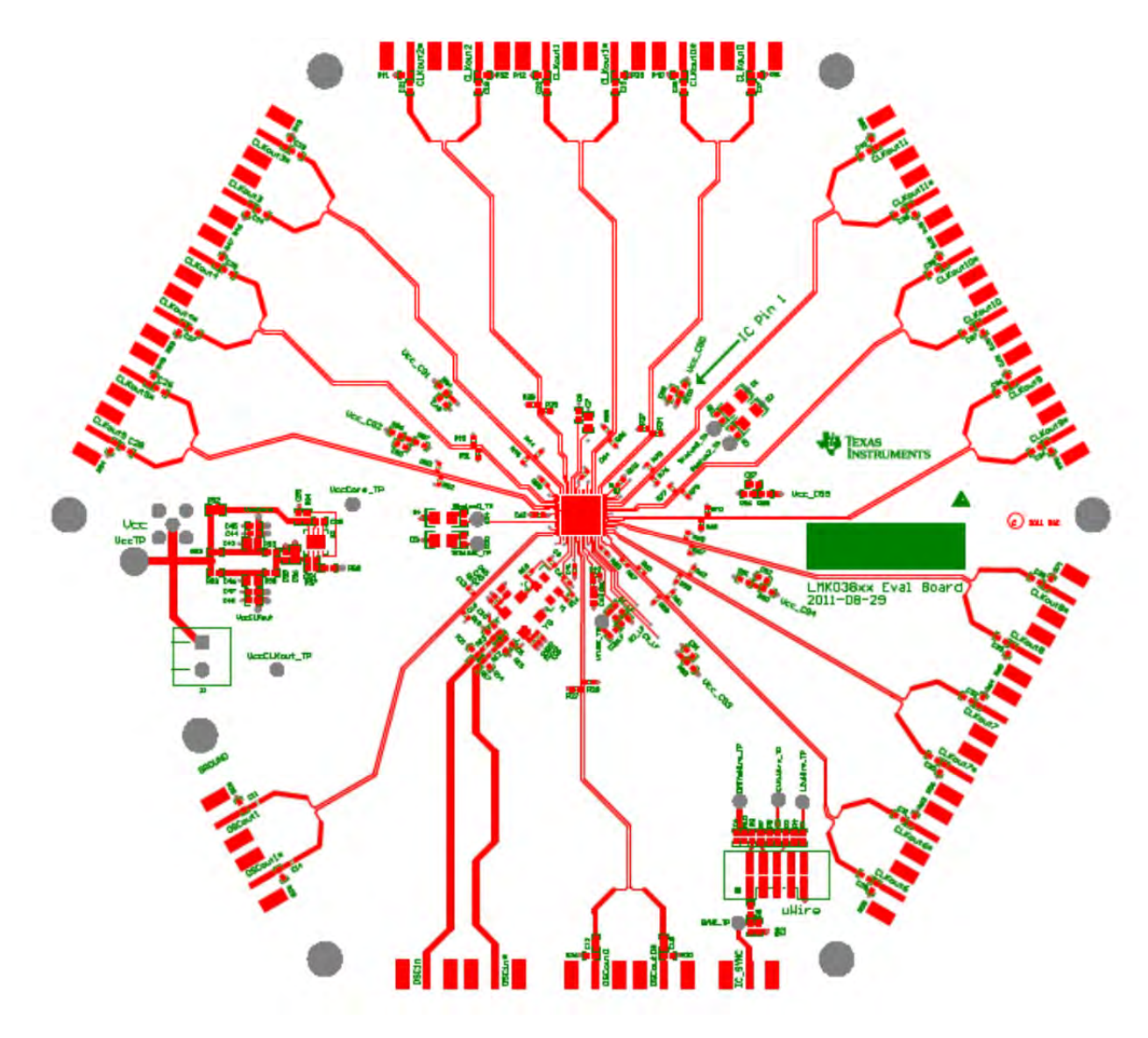

**Figure 22: Layer 1 - Top** 

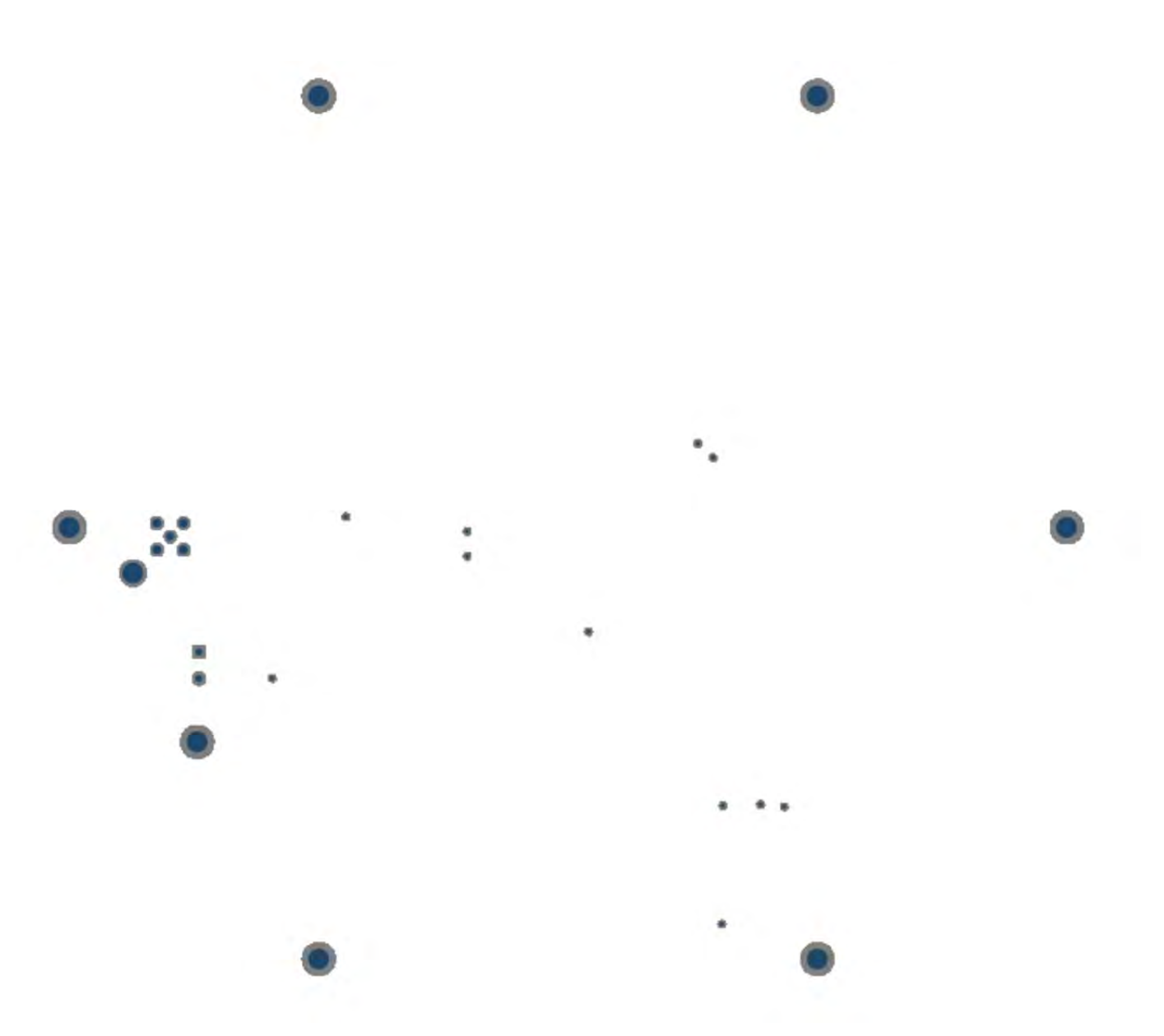

**Figure 23: Layer 2 – RF Ground Plane** 

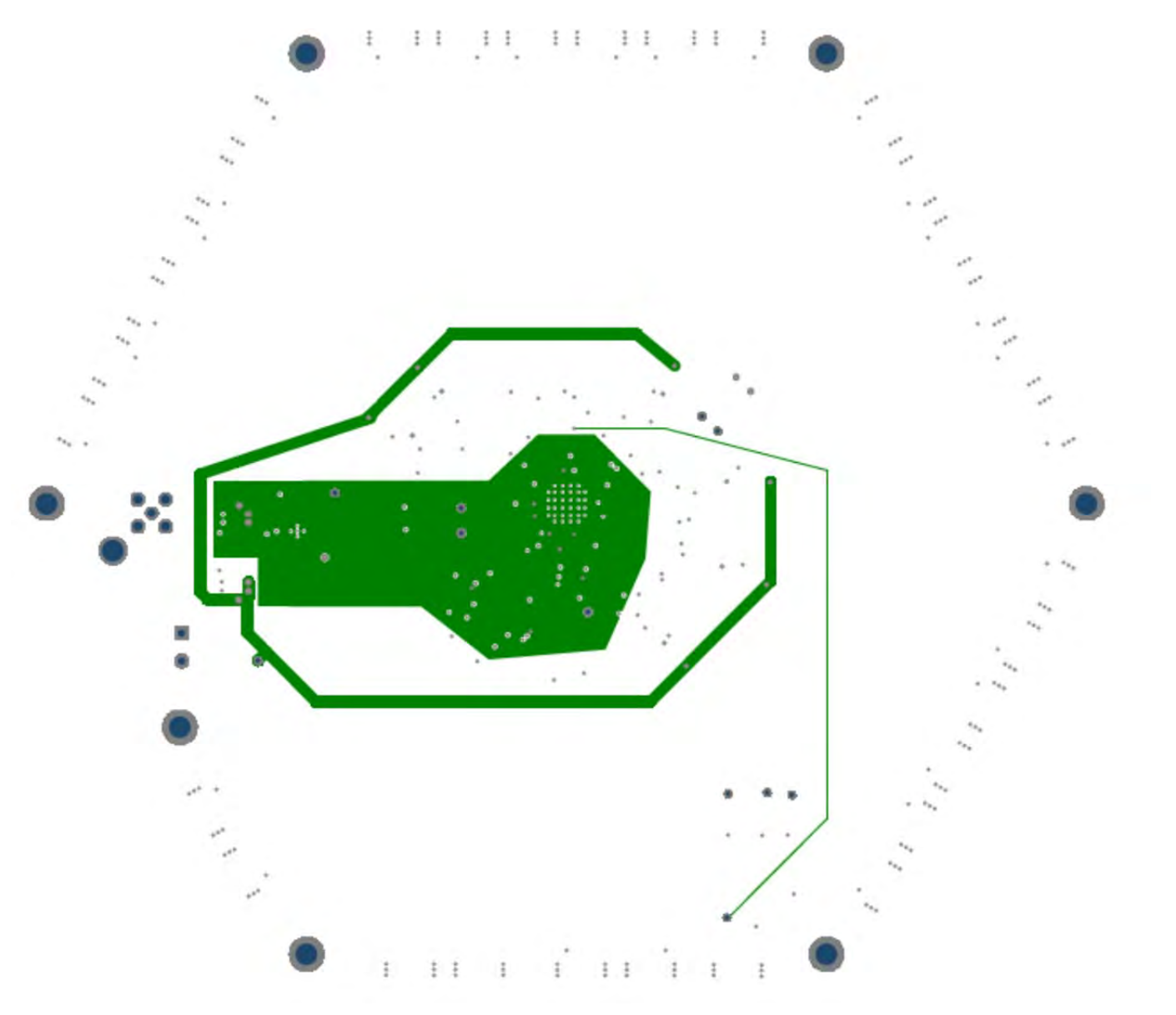

**Figure 24: Layer 3 – Vcc Planes** 

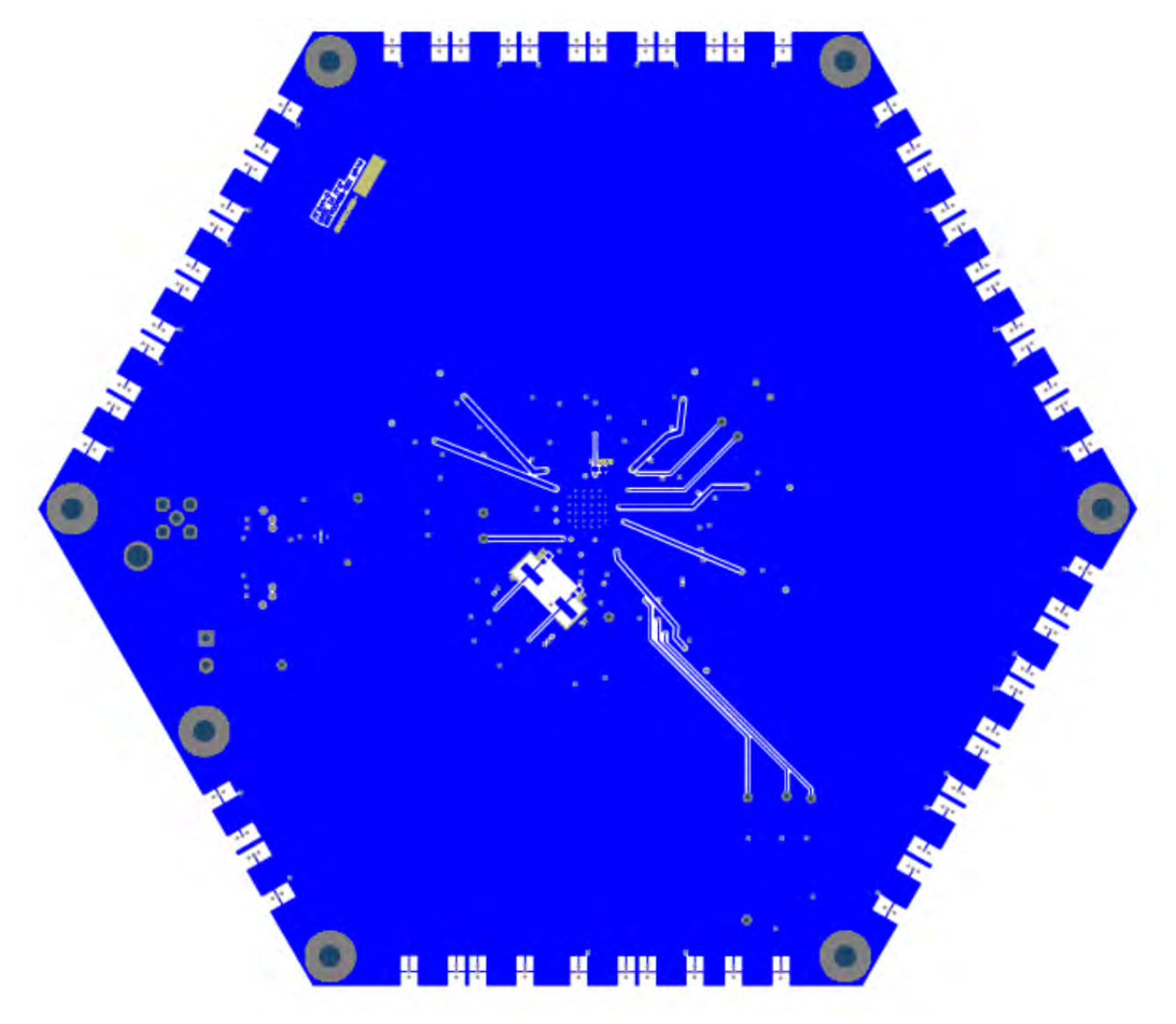

**Figure 25: Layer 4 - Bottom** 

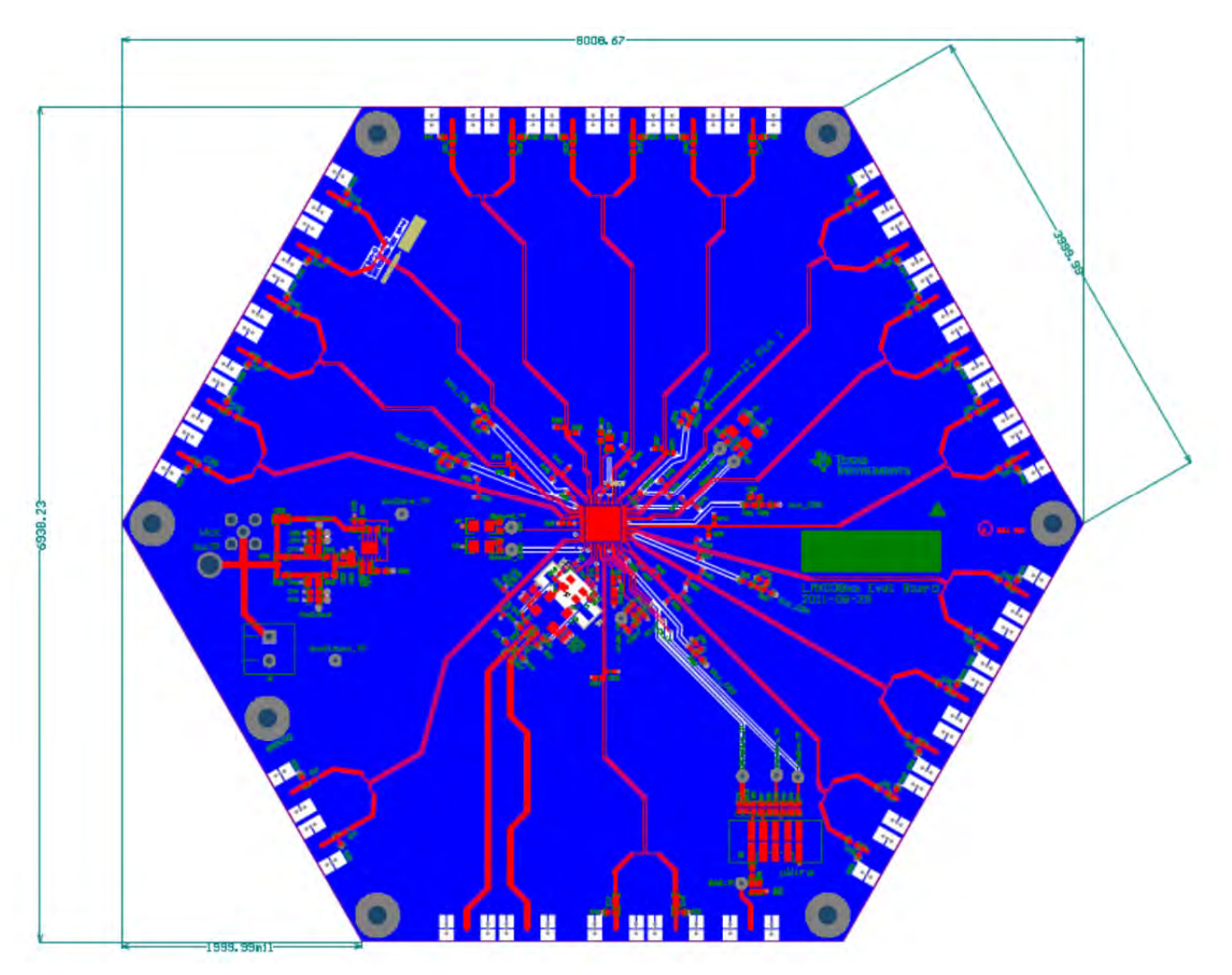

**Figure 26: Top and Bottom (Composite)** 

# **Appendix A:**

# **EVM Software and Communication: Interfacing uWire**

**Codeloader is the software used to communicate with the EVM (Please download the latest version from TI.com http://www.ti.com/tool/codeloader). This EVM can be controlled through the uWire interface on board. There are two options in communicating with the uWire interface from the computer.** 

### **OPTION 1**

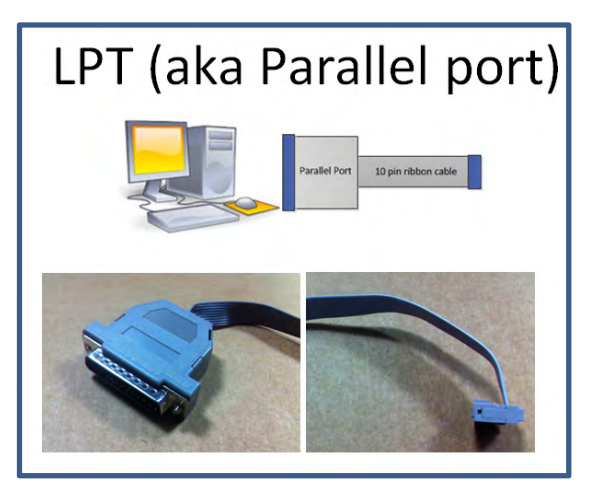

Open Codeloader.exe  $\rightarrow$  Click "Select Device"  $\rightarrow$  Click "Port Setup" tab  $\rightarrow$  Click "LPT" (in Communication Mode)

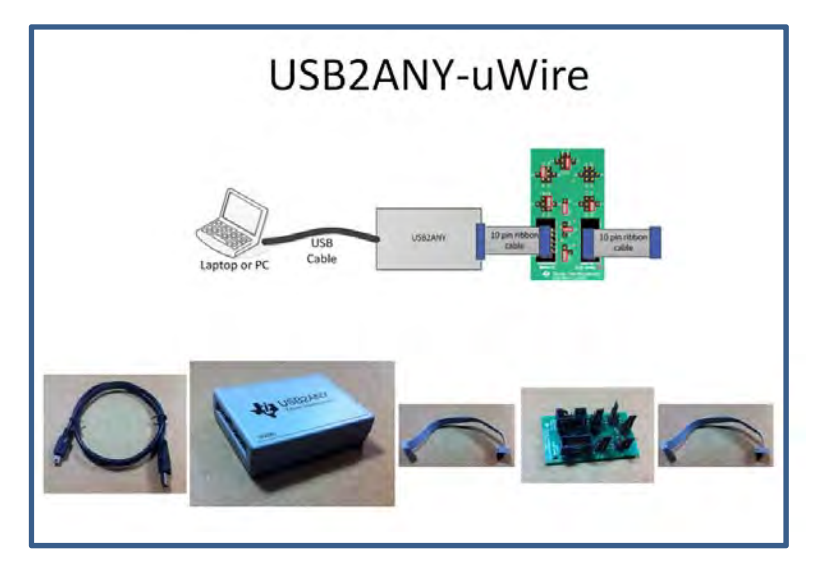

### **OPTION 2**

#### **The Adapter Board**

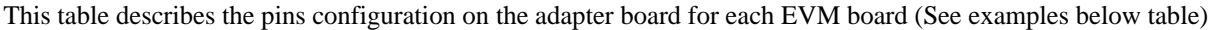

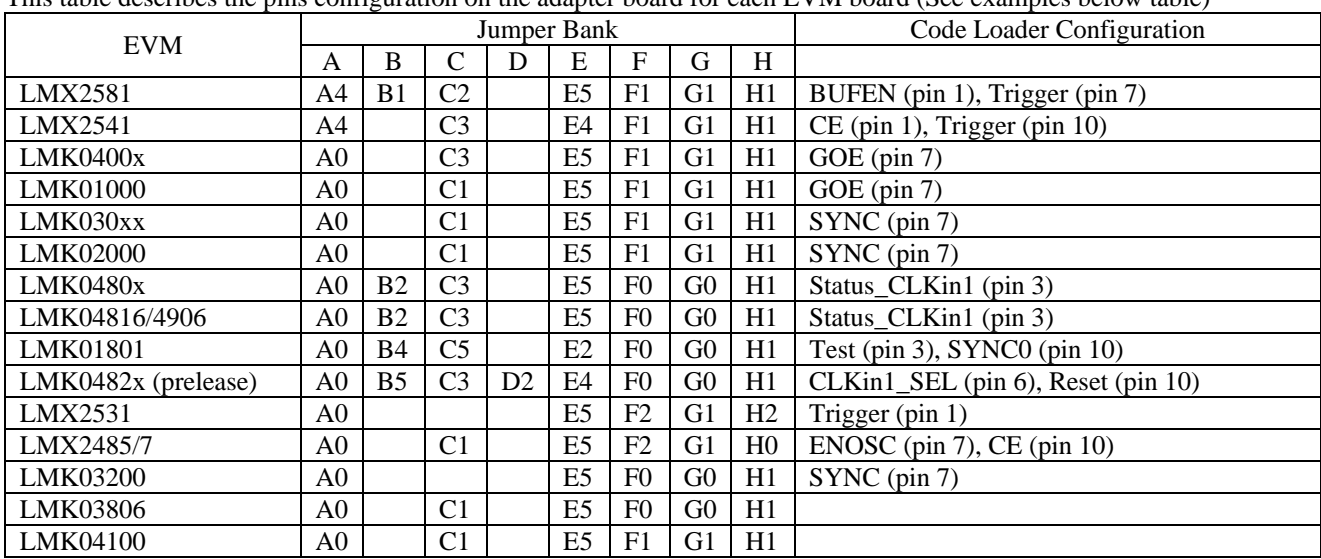

Example adapter configuration (LMK01801)

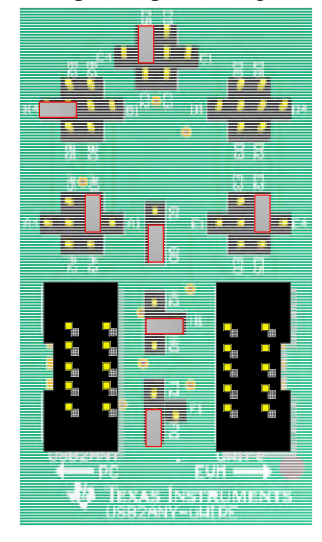

Open Codeloader.exe → Click "Select Device" → Click "Port Setup" Tab → Click "USB" (in Communication Mode) \**Remember to also make modifications in "Pin Configuration" Section according to Table above.*

#### **STANDARD TERMS AND CONDITIONS FOR EVALUATION MODULES**

- 1. *Delivery:* TI delivers TI evaluation boards, kits, or modules, including any accompanying demonstration software, components, or documentation (collectively, an "EVM" or "EVMs") to the User ("User") in accordance with the terms and conditions set forth herein. Acceptance of the EVM is expressly subject to the following terms and conditions.
	- 1.1 EVMs are intended solely for product or software developers for use in a research and development setting to facilitate feasibility evaluation, experimentation, or scientific analysis of TI semiconductors products. EVMs have no direct function and are not finished products. EVMs shall not be directly or indirectly assembled as a part or subassembly in any finished product. For clarification, any software or software tools provided with the EVM ("Software") shall not be subject to the terms and conditions set forth herein but rather shall be subject to the applicable terms and conditions that accompany such Software
	- 1.2 EVMs are not intended for consumer or household use. EVMs may not be sold, sublicensed, leased, rented, loaned, assigned, or otherwise distributed for commercial purposes by Users, in whole or in part, or used in any finished product or production system.
- 2 *Limited Warranty and Related Remedies/Disclaimers*:
	- 2.1 These terms and conditions do not apply to Software. The warranty, if any, for Software is covered in the applicable Software License Agreement.
	- 2.2 TI warrants that the TI EVM will conform to TI's published specifications for ninety (90) days after the date TI delivers such EVM to User. Notwithstanding the foregoing, TI shall not be liable for any defects that are caused by neglect, misuse or mistreatment by an entity other than TI, including improper installation or testing, or for any EVMs that have been altered or modified in any way by an entity other than TI. Moreover, TI shall not be liable for any defects that result from User's design, specifications or instructions for such EVMs. Testing and other quality control techniques are used to the extent TI deems necessary or as mandated by government requirements. TI does not test all parameters of each EVM.
	- 2.3 If any EVM fails to conform to the warranty set forth above, TI's sole liability shall be at its option to repair or replace such EVM, or credit User's account for such EVM. TI's liability under this warranty shall be limited to EVMs that are returned during the warranty period to the address designated by TI and that are determined by TI not to conform to such warranty. If TI elects to repair or replace such EVM, TI shall have a reasonable time to repair such EVM or provide replacements. Repaired EVMs shall be warranted for the remainder of the original warranty period. Replaced EVMs shall be warranted for a new full ninety (90) day warranty period.
- 3 *Regulatory Notices:*
	- 3.1 *United States*
		- 3.1.1 *Notice applicable to EVMs not FCC-Approved:*

This kit is designed to allow product developers to evaluate electronic components, circuitry, or software associated with the kit to determine whether to incorporate such items in a finished product and software developers to write software applications for use with the end product. This kit is not a finished product and when assembled may not be resold or otherwise marketed unless all required FCC equipment authorizations are first obtained. Operation is subject to the condition that this product not cause harmful interference to licensed radio stations and that this product accept harmful interference. Unless the assembled kit is designed to operate under part 15, part 18 or part 95 of this chapter, the operator of the kit must operate under the authority of an FCC license holder or must secure an experimental authorization under part 5 of this chapter.

3.1.2 *For EVMs annotated as FCC – FEDERAL COMMUNICATIONS COMMISSION Part 15 Compliant:*

#### **CAUTION**

This device complies with part 15 of the FCC Rules. Operation is subject to the following two conditions: (1) This device may not cause harmful interference, and (2) this device must accept any interference received, including interference that may cause undesired operation.

Changes or modifications not expressly approved by the party responsible for compliance could void the user's authority to operate the equipment.

#### **FCC Interference Statement for Class A EVM devices**

NOTE: This equipment has been tested and found to comply with the limits for a Class A digital device, pursuant to part 15 of the FCC Rules. These limits are designed to provide reasonable protection against harmful interference when the equipment is operated in a commercial environment. This equipment generates, uses, and can radiate radio frequency energy and, if not installed and used in accordance with the instruction manual, may cause harmful interference to radio communications. Operation of this equipment in a residential area is likely to cause harmful interference in which case the user will be required to *correct the interference at his own expense.*

#### **FCC Interference Statement for Class B EVM devices**

NOTE: This equipment has been tested and found to comply with the limits for a Class B digital device, pursuant to part 15 of the FCC Rules. These limits are designed to provide reasonable protection against harmful interference in a residential installation. This equipment generates, uses and can radiate radio frequency energy and, if not installed and used in accordance with the instructions, may cause harmful interference to radio communications. However, there is no quarantee that interference will not occur in a particular installation. If this equipment does cause harmful interference to radio or television reception, which can be determined by turning the equipment off and on, the user is encouraged to try to correct the interference by one or more *of the following measures:*

- *Reorient or relocate the receiving antenna.*
- *Increase the separation between the equipment and receiver.*
- Connect the equipment into an outlet on a circuit different from that to which the receiver is connected.
- *Consult the dealer or an experienced radio/TV technician for help.*

#### 3.2 *Canada*

3.2.1 *For EVMs issued with an Industry Canada Certificate of Conformance to RSS-210*

#### **Concerning EVMs Including Radio Transmitters:**

This device complies with Industry Canada license-exempt RSS standard(s). Operation is subject to the following two conditions: (1) this device may not cause interference, and (2) this device must accept any interference, including interference that may cause undesired operation of the device.

#### **Concernant les EVMs avec appareils radio:**

Le présent appareil est conforme aux CNR d'Industrie Canada applicables aux appareils radio exempts de licence. L'exploitation est autorisée aux deux conditions suivantes: (1) l'appareil ne doit pas produire de brouillage, et (2) l'utilisateur de l'appareil doit accepter tout brouillage radioélectrique subi, même si le brouillage est susceptible d'en compromettre le fonctionnement.

#### **Concerning EVMs Including Detachable Antennas:**

Under Industry Canada regulations, this radio transmitter may only operate using an antenna of a type and maximum (or lesser) gain approved for the transmitter by Industry Canada. To reduce potential radio interference to other users, the antenna type and its gain should be so chosen that the equivalent isotropically radiated power (e.i.r.p.) is not more than that necessary for successful communication. This radio transmitter has been approved by Industry Canada to operate with the antenna types listed in the user guide with the maximum permissible gain and required antenna impedance for each antenna type indicated. Antenna types not included in this list, having a gain greater than the maximum gain indicated for that type, are strictly prohibited for use with this device.

#### **Concernant les EVMs avec antennes détachables**

Conformément à la réglementation d'Industrie Canada, le présent émetteur radio peut fonctionner avec une antenne d'un type et d'un gain maximal (ou inférieur) approuvé pour l'émetteur par Industrie Canada. Dans le but de réduire les risques de brouillage radioélectrique à l'intention des autres utilisateurs, il faut choisir le type d'antenne et son gain de sorte que la puissance isotrope rayonnée équivalente (p.i.r.e.) ne dépasse pas l'intensité nécessaire à l'établissement d'une communication satisfaisante. Le présent émetteur radio a été approuvé par Industrie Canada pour fonctionner avec les types d'antenne énumérés dans le manuel d'usage et ayant un gain admissible maximal et l'impédance requise pour chaque type d'antenne. Les types d'antenne non inclus dans cette liste, ou dont le gain est supérieur au gain maximal indiqué, sont strictement interdits pour l'exploitation de l'émetteur

#### 3.3 *Japan*

- 3.3.1 *Notice for EVMs delivered in Japan:* Please see [http://www.tij.co.jp/lsds/ti\\_ja/general/eStore/notice\\_01.page](http://www.tij.co.jp/lsds/ti_ja/general/eStore/notice_01.page) 日本国内に 輸入される評価用キット、ボードについては、次のところをご覧ください。 [http://www.tij.co.jp/lsds/ti\\_ja/general/eStore/notice\\_01.page](http://www.tij.co.jp/lsds/ti_ja/general/eStore/notice_01.page)
- 3.3.2 *Notice for Users of EVMs Considered "Radio Frequency Products" in Japan:* EVMs entering Japan may not be certified by TI as conforming to Technical Regulations of Radio Law of Japan.

If User uses EVMs in Japan, not certified to Technical Regulations of Radio Law of Japan, User is required by Radio Law of Japan to follow the instructions below with respect to EVMs:

- Use EVMs in a shielded room or any other test facility as defined in the notification #173 issued by Ministry of Internal Affairs and Communications on March 28, 2006, based on Sub-section 1.1 of Article 6 of the Ministry's Rule for Enforcement of Radio Law of Japan,
- 2. Use EVMs only after User obtains the license of Test Radio Station as provided in Radio Law of Japan with respect to EVMs, or
- 3. Use of EVMs only after User obtains the Technical Regulations Conformity Certification as provided in Radio Law of Japan with respect to EVMs. Also, do not transfer EVMs, unless User gives the same notice above to the transferee. Please note that if User does not follow the instructions above, User will be subject to penalties of Radio Law of Japan.

【無線電波を送信する製品の開発キットをお使いになる際の注意事項】 開発キットの中には技術基準適合証明を受けて いないものがあります。 技術適合証明を受けていないもののご使用に際しては、電波法遵守のため、以下のいずれかの 措置を取っていただく必要がありますのでご注意ください。

- 1. 電波法施行規則第6条第1項第1号に基づく平成18年3月28日総務省告示第173号で定められた電波暗室等の試験設備でご使用 いただく。
- 2. 実験局の免許を取得後ご使用いただく。
- 3. 技術基準適合証明を取得後ご使用いただく。
- なお、本製品は、上記の「ご使用にあたっての注意」を譲渡先、移転先に通知しない限り、譲渡、移転できないものとします。 上記を遵守頂けない場合は、電波法の罰則が適用される可能性があることをご留意ください。 日本テキサス・イ

ンスツルメンツ株式会社

東京都新宿区西新宿6丁目24番1号

西新宿三井ビル

- 3.3.3 *Notice for EVMs for Power Line Communication:* Please see [http://www.tij.co.jp/lsds/ti\\_ja/general/eStore/notice\\_02.page](http://www.tij.co.jp/lsds/ti_ja/general/eStore/notice_02.page) 電力線搬送波通信についての開発キットをお使いになる際の注意事項については、次のところをご覧くださ い。[http://www.tij.co.jp/lsds/ti\\_ja/general/eStore/notice\\_02.page](http://www.tij.co.jp/lsds/ti_ja/general/eStore/notice_02.page)
- 4 *EVM Use Restrictions and Warnings:*
	- 4.1 EVMS ARE NOT FOR USE IN FUNCTIONAL SAFETY AND/OR SAFETY CRITICAL EVALUATIONS, INCLUDING BUT NOT LIMITED TO EVALUATIONS OF LIFE SUPPORT APPLICATIONS.
	- 4.2 User must read and apply the user guide and other available documentation provided by TI regarding the EVM prior to handling or using the EVM, including without limitation any warning or restriction notices. The notices contain important safety information related to, for example, temperatures and voltages.
	- 4.3 *Safety-Related Warnings and Restrictions:*
		- 4.3.1 User shall operate the EVM within TI's recommended specifications and environmental considerations stated in the user guide, other available documentation provided by TI, and any other applicable requirements and employ reasonable and customary safeguards. Exceeding the specified performance ratings and specifications (including but not limited to input and output voltage, current, power, and environmental ranges) for the EVM may cause personal injury or death, or property damage. If there are questions concerning performance ratings and specifications, User should contact a TI field representative prior to connecting interface electronics including input power and intended loads. Any loads applied outside of the specified output range may also result in unintended and/or inaccurate operation and/or possible permanent damage to the EVM and/or interface electronics. Please consult the EVM user guide prior to connecting any load to the EVM output. If there is uncertainty as to the load specification, please contact a TI field representative. During normal operation, even with the inputs and outputs kept within the specified allowable ranges, some circuit components may have elevated case temperatures. These components include but are not limited to linear regulators, switching transistors, pass transistors, current sense resistors, and heat sinks, which can be identified using the information in the associated documentation. When working with the EVM, please be aware that the EVM may become very warm.
		- 4.3.2 EVMs are intended solely for use by technically qualified, professional electronics experts who are familiar with the dangers and application risks associated with handling electrical mechanical components, systems, and subsystems. User assumes all responsibility and liability for proper and safe handling and use of the EVM by User or its employees, affiliates, contractors or designees. User assumes all responsibility and liability to ensure that any interfaces (electronic and/or mechanical) between the EVM and any human body are designed with suitable isolation and means to safely limit accessible leakage currents to minimize the risk of electrical shock hazard. User assumes all responsibility and liability for any improper or unsafe handling or use of the EVM by User or its employees, affiliates, contractors or designees.
	- 4.4 User assumes all responsibility and liability to determine whether the EVM is subject to any applicable international, federal, state, or local laws and regulations related to User's handling and use of the EVM and, if applicable, User assumes all responsibility and liability for compliance in all respects with such laws and regulations. User assumes all responsibility and liability for proper disposal and recycling of the EVM consistent with all applicable international, federal, state, and local requirements.
- 5. *Accuracy of Information:* To the extent TI provides information on the availability and function of EVMs, TI attempts to be as accurate as possible. However, TI does not warrant the accuracy of EVM descriptions, EVM availability or other information on its websites as accurate, complete, reliable, current, or error-free.
- 6. *Disclaimers:*
	- 6.1 EXCEPT AS SET FORTH ABOVE, EVMS AND ANY WRITTEN DESIGN MATERIALS PROVIDED WITH THE EVM (AND THE DESIGN OF THE EVM ITSELF) ARE PROVIDED "AS IS" AND "WITH ALL FAULTS." TI DISCLAIMS ALL OTHER WARRANTIES, EXPRESS OR IMPLIED, REGARDING SUCH ITEMS, INCLUDING BUT NOT LIMITED TO ANY IMPLIED WARRANTIES OF MERCHANTABILITY OR FITNESS FOR A PARTICULAR PURPOSE OR NON-INFRINGEMENT OF ANY THIRD PARTY PATENTS, COPYRIGHTS, TRADE SECRETS OR OTHER INTELLECTUAL PROPERTY RIGHTS.
	- 6.2 EXCEPT FOR THE LIMITED RIGHT TO USE THE EVM SET FORTH HEREIN, NOTHING IN THESE TERMS AND CONDITIONS SHALL BE CONSTRUED AS GRANTING OR CONFERRING ANY RIGHTS BY LICENSE, PATENT, OR ANY OTHER INDUSTRIAL OR INTELLECTUAL PROPERTY RIGHT OF TI, ITS SUPPLIERS/LICENSORS OR ANY OTHER THIRD PARTY, TO USE THE EVM IN ANY FINISHED END-USER OR READY-TO-USE FINAL PRODUCT, OR FOR ANY INVENTION, DISCOVERY OR IMPROVEMENT MADE, CONCEIVED OR ACQUIRED PRIOR TO OR AFTER DELIVERY OF THE EVM.
- 7. *USER'S INDEMNITY OBLIGATIONS AND REPRESENTATIONS.* USER WILL DEFEND, INDEMNIFY AND HOLD TI, ITS LICENSORS AND THEIR REPRESENTATIVES HARMLESS FROM AND AGAINST ANY AND ALL CLAIMS, DAMAGES, LOSSES, EXPENSES, COSTS AND LIABILITIES (COLLECTIVELY, "CLAIMS") ARISING OUT OF OR IN CONNECTION WITH ANY HANDLING OR USE OF THE EVM THAT IS NOT IN ACCORDANCE WITH THESE TERMS AND CONDITIONS. THIS OBLIGATION SHALL APPLY WHETHER CLAIMS ARISE UNDER STATUTE, REGULATION, OR THE LAW OF TORT, CONTRACT OR ANY OTHER LEGAL THEORY, AND EVEN IF THE EVM FAILS TO PERFORM AS DESCRIBED OR EXPECTED.
- 8. *Limitations on Damages and Liability:*
	- 8.1 *General Limitations*. IN NO EVENT SHALL TI BE LIABLE FOR ANY SPECIAL, COLLATERAL, INDIRECT, PUNITIVE, INCIDENTAL, CONSEQUENTIAL, OR EXEMPLARY DAMAGES IN CONNECTION WITH OR ARISING OUT OF THESE TERMS ANDCONDITIONS OR THE USE OF THE EVMS PROVIDED HEREUNDER, REGARDLESS OF WHETHER TI HAS BEEN ADVISED OF THE POSSIBILITY OF SUCH DAMAGES. EXCLUDED DAMAGES INCLUDE, BUT ARE NOT LIMITED TO, COST OF REMOVAL OR REINSTALLATION, ANCILLARY COSTS TO THE PROCUREMENT OF SUBSTITUTE GOODS OR SERVICES, RETESTING, OUTSIDE COMPUTER TIME, LABOR COSTS, LOSS OF GOODWILL, LOSS OF PROFITS, LOSS OF SAVINGS, LOSS OF USE, LOSS OF DATA, OR BUSINESS INTERRUPTION. NO CLAIM, SUIT OR ACTION SHALL BE BROUGHT AGAINST TI MORE THAN ONE YEAR AFTER THE RELATED CAUSE OF ACTION HAS OCCURRED.
	- 8.2 *Specific Limitations.* IN NO EVENT SHALL TI'S AGGREGATE LIABILITY FROM ANY WARRANTY OR OTHER OBLIGATION ARISING OUT OF OR IN CONNECTION WITH THESE TERMS AND CONDITIONS, OR ANY USE OF ANY TI EVM PROVIDED HEREUNDER, EXCEED THE TOTAL AMOUNT PAID TO TI FOR THE PARTICULAR UNITS SOLD UNDER THESE TERMS AND CONDITIONS WITH RESPECT TO WHICH LOSSES OR DAMAGES ARE CLAIMED. THE EXISTENCE OF MORE THAN ONE CLAIM AGAINST THE PARTICULAR UNITS SOLD TO USER UNDER THESE TERMS AND CONDITIONS SHALL NOT ENLARGE OR EXTEND THIS LIMIT.
- 9. *Return Policy.* Except as otherwise provided, TI does not offer any refunds, returns, or exchanges. Furthermore, no return of EVM(s) will be accepted if the package has been opened and no return of the EVM(s) will be accepted if they are damaged or otherwise not in a resalable condition. If User feels it has been incorrectly charged for the EVM(s) it ordered or that delivery violates the applicable order, User should contact TI. All refunds will be made in full within thirty (30) working days from the return of the components(s), excluding any postage or packaging costs.
- 10. *Governing Law:* These terms and conditions shall be governed by and interpreted in accordance with the laws of the State of Texas, without reference to conflict-of-laws principles. User agrees that non-exclusive jurisdiction for any dispute arising out of or relating to these terms and conditions lies within courts located in the State of Texas and consents to venue in Dallas County, Texas. Notwithstanding the foregoing, any judgment may be enforced in any United States or foreign court, and TI may seek injunctive relief in any United States or foreign court.

Mailing Address: Texas Instruments, Post Office Box 655303, Dallas, Texas 75265 Copyright © 2015, Texas Instruments Incorporated

#### **IMPORTANT NOTICE**

Texas Instruments Incorporated and its subsidiaries (TI) reserve the right to make corrections, enhancements, improvements and other changes to its semiconductor products and services per JESD46, latest issue, and to discontinue any product or service per JESD48, latest issue. Buyers should obtain the latest relevant information before placing orders and should verify that such information is current and complete. All semiconductor products (also referred to herein as "components") are sold subject to TI's terms and conditions of sale supplied at the time of order acknowledgment.

TI warrants performance of its components to the specifications applicable at the time of sale, in accordance with the warranty in TI's terms and conditions of sale of semiconductor products. Testing and other quality control techniques are used to the extent TI deems necessary to support this warranty. Except where mandated by applicable law, testing of all parameters of each component is not necessarily performed.

TI assumes no liability for applications assistance or the design of Buyers' products. Buyers are responsible for their products and applications using TI components. To minimize the risks associated with Buyers' products and applications, Buyers should provide adequate design and operating safeguards.

TI does not warrant or represent that any license, either express or implied, is granted under any patent right, copyright, mask work right, or other intellectual property right relating to any combination, machine, or process in which TI components or services are used. Information published by TI regarding third-party products or services does not constitute a license to use such products or services or a warranty or endorsement thereof. Use of such information may require a license from a third party under the patents or other intellectual property of the third party, or a license from TI under the patents or other intellectual property of TI.

Reproduction of significant portions of TI information in TI data books or data sheets is permissible only if reproduction is without alteration and is accompanied by all associated warranties, conditions, limitations, and notices. TI is not responsible or liable for such altered documentation. Information of third parties may be subject to additional restrictions.

Resale of TI components or services with statements different from or beyond the parameters stated by TI for that component or service voids all express and any implied warranties for the associated TI component or service and is an unfair and deceptive business practice. TI is not responsible or liable for any such statements.

Buyer acknowledges and agrees that it is solely responsible for compliance with all legal, regulatory and safety-related requirements concerning its products, and any use of TI components in its applications, notwithstanding any applications-related information or support that may be provided by TI. Buyer represents and agrees that it has all the necessary expertise to create and implement safeguards which anticipate dangerous consequences of failures, monitor failures and their consequences, lessen the likelihood of failures that might cause harm and take appropriate remedial actions. Buyer will fully indemnify TI and its representatives against any damages arising out of the use of any TI components in safety-critical applications.

In some cases, TI components may be promoted specifically to facilitate safety-related applications. With such components, TI's goal is to help enable customers to design and create their own end-product solutions that meet applicable functional safety standards and requirements. Nonetheless, such components are subject to these terms.

No TI components are authorized for use in FDA Class III (or similar life-critical medical equipment) unless authorized officers of the parties have executed a special agreement specifically governing such use.

Only those TI components which TI has specifically designated as military grade or "enhanced plastic" are designed and intended for use in military/aerospace applications or environments. Buyer acknowledges and agrees that any military or aerospace use of TI components which have *not* been so designated is solely at the Buyer's risk, and that Buyer is solely responsible for compliance with all legal and regulatory requirements in connection with such use.

TI has specifically designated certain components as meeting ISO/TS16949 requirements, mainly for automotive use. In any case of use of non-designated products, TI will not be responsible for any failure to meet ISO/TS16949.

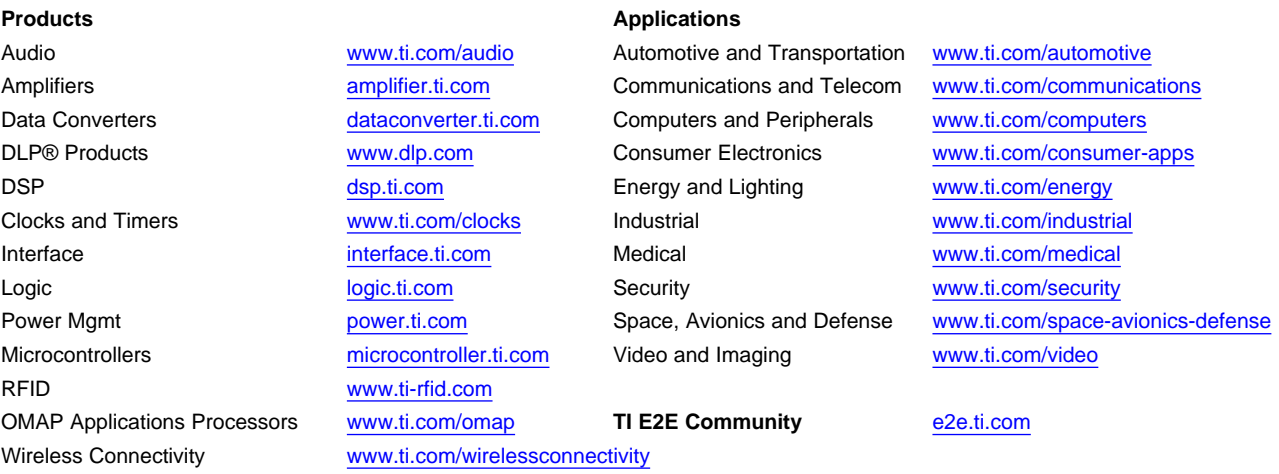

Mailing Address: Texas Instruments, Post Office Box 655303, Dallas, Texas 75265 Copyright © 2015, Texas Instruments Incorporated